#### $\lim_{n \to \infty}$  3

#### **ว ิธ ต ำ เ น ิน ก า ร ว ิจ ั8**

การวิจัยนี้เป็นการวิจัยเชิงประดิษฐ์ โดยมีจุดมุ่งหมายเพื่อพัฒนาฟอร์มข้อสอบสำหรับ ผลิตข้อสอบทักษะการคำนวณพื้นฐานโดยใช้ใมโครคอมพิวเตอร์ ผู้วิจัยได้ใช้ระเบียบวิ**ธีวิจั**ย **เช้งพ«นา ในการตำเนินการวิจัรตามปีนตอนต่อไปนํ้**

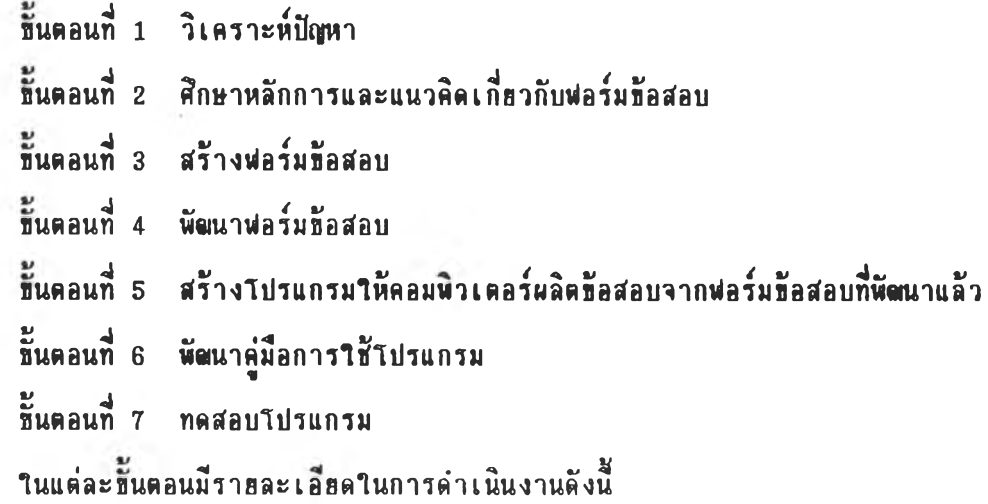

### **ปีนตอนที่ 1 วิเตราะที่ซญหา**

**ในปัจจุบัน ตรูมีภาระหน้าที่หลายด้าน ไม่มี**เวลาสร้างข้อสอบที่มีคุณภาพ นอกจากนี้ ี ครูฮังประสบปัญหาเกี่ยวกับการสร้างข้อสอบอีก ได้แก่ ครูขาดความชำนาญในการสร้างข้อสอบ ชนิดต่าง ๆ การเชื่อนตัวเลือกให้เป็นไปได้ การเลือกใช้ชนิดข้อสอบให้เหมาะสมกับ **เนั้อเรองและพฤตกรรมที่ต้องการวัตและการลร้างอ้อลอบให้ตรอบตลุมเนั้อหาวิชา**

**จากลภาพปี หาตังกล่าว จงม ีการน ำเฑ ดโน โลรการเป ีรน อ้อลอบ ผาช้วราน การลร้าง อ้อลอบ ฟ ่อร้มอ้อลอบเนิ่นเกดโนโลรการเปิรนอ้อลอบประเภฑ นิ่งที่เนิ่นแนวทางในการผลิต** ี **อ้อสอบที่มีดุณภาพ ตังนั้นจึงต้องมีการพัฒ**นาฟอร์มข้อสอบให้มีดุณภาพเพื่อให้ข้อสอบที่ผลิตจากฟอร์ม ี่มีคุณภาพและเมื่อนำคอมพิวเตอร์ มาช่วยในการผลิตข้อสอบจากฟอร์มข้อสอบจะทำให้ได้ข้อสอบที่ มีคุณภาพภายในเ วลาอันรวคเร็ว

์<br>ด้วยเหตุดังกล่าวผู้วิจัยจึงพัฒนาฟอร์มข้อสอบ เพื่อผลิตข้อสอบทักษะการคำนวณพื้นฐาน **โ ด ร า ท ้ไ ม โ ด ร ด อ ม พ ว เ ต อ ร ็**

### **ชั้นตอนที่ 2 สึกษาหลักการและแนวคิดเกี่ยวกับการพัฒนาฟอร์มข้อสอบ**

ผู้วิจัยได้ศึกษาแนวคิดและหลักการพัฒนาฟอร์มข้อสอบ รวมทั้งงานวิจัยที่เกี่ยวข้อง กับ เ กค โน โลฮีการ เ <mark>ที่ยนข้อสอบ แพื่อ เ ป็นแนวทางสำหรับการออกแบบฟอร์มข้อสอบและ เ ขี่ยน</mark> โปรแกรมคอมพิวเตอร์ ดังรายละเอียดในบทที่ 2

ขั้นตอนที่ 3 สร้างฟ่อร์มข้อสอบ

**ก า ร ฟ ่ร ้า ง ฟ ่อ ร ม ท ้อ ฟ ่อ น ร ่า เ น ิน ก า ร ด ัง น ํ้**

1. สร้างแบบบันทึกฟอร์มข้อสอบ คังภาพที่่ 1

ภาพที่ 1

### **แ บ บ บ ัน ฑ ก ฟ อ ร ์ม B 0 ฟ้อบ**

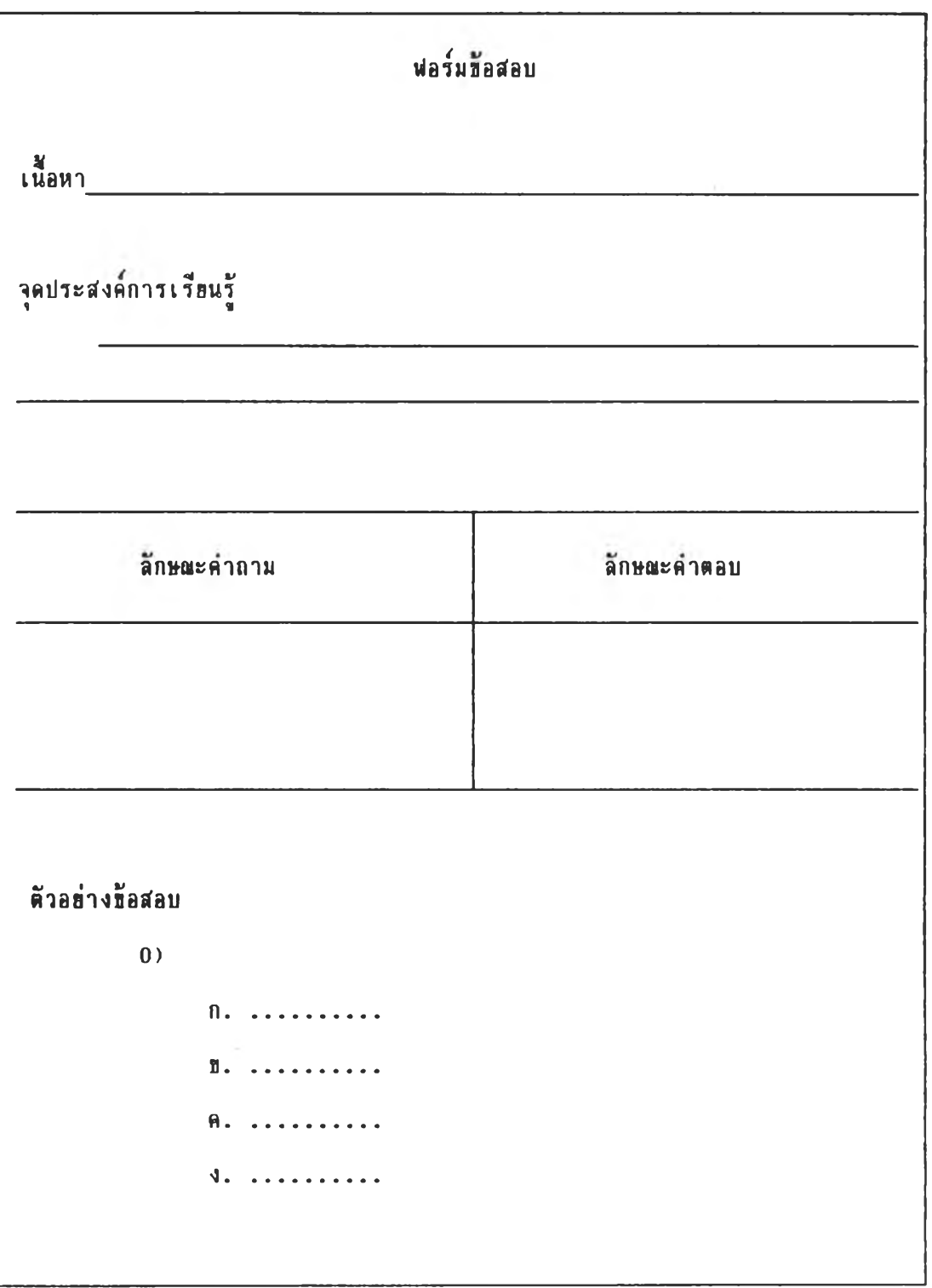

2. หารูปแบบของตัวลวงเพื่อนำมากำหนดลักษณะของคำตอบในฟอร์มช้อสอบ โดย มีวิธีการดังนี้

2.1 สร้างข้อสอบเดิมคำ หรือแสดงวิธีทำที่มีลักษณะเป็นโจทย์ที่มีเฉพาะตัวเลข หรือ เป็นประโยคสีญลักษณ์โดยที่ข้อสอบที่สร้างขั้นสอคคล้องและครอบคลุมกับ เนื้อหาและจุดประสงค์ ที่เที่ยวกับทักษะการคำนวณพื้นฐานที่กำหนดไว้ในหลักสูตรคณิตศาสตร์ พ.ศ. 2521 (ฉบับปรับปรุง 2533) ชื่อสอบมีทั้งหมด 6 ฉบับ แบ่งเป็นระดับชั้นละ 1 ฉบับ

2.2 นำแบบสอบที่สร้างขึ้น ไปทดสอบกับนักเรียนตามระดับชั้น โดยทดสอบกับ นักเ รียนที่มีผลการเรียนวิชาคณิตศาสตร์อยู่ในระดับ 0 ถึง 2 ในจังหวัดปราจีนบุรี ดังแสดง ในตารางที่ 3

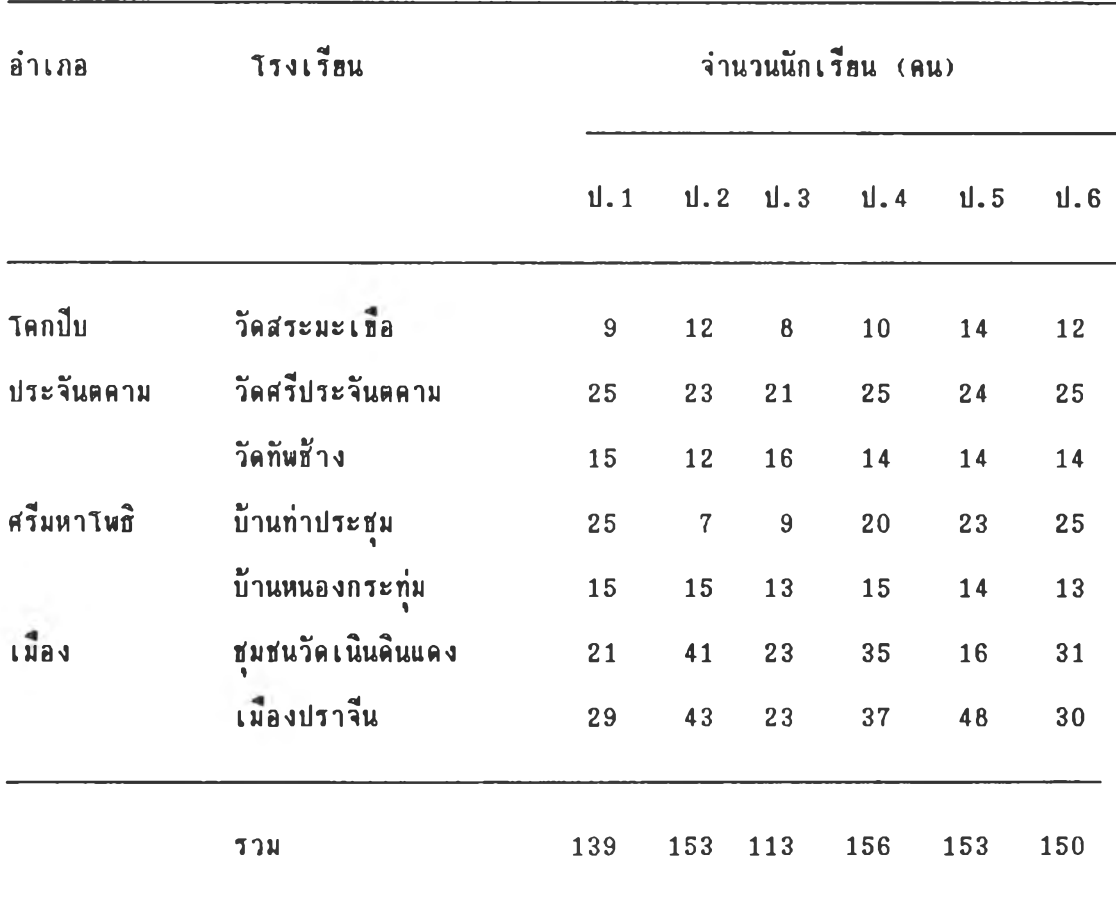

<u>ดารางที่ 3</u> อำเภอ โรงเรียน จำนวนนักเรียนที่ใช้เป็นกลุ่มผู้ให้ช้อมูล

2.3 วิเคราะห์รูปแบบการตอบชื่อสอบผิดของนักเรียน ผลปรากฎว่าข้อสอบ ที่สร้างให้สอดคล้องกับจุดประสงค์หนึ่งมีหลายข้อ เมื่อมีความแตกต่างของจำนวนหลักของตัวเลข จำนวนตำแหน่งทศนิธม การทด และเอกลักษณ์สำหรับการบวก ( 0 ) ทำให้นักเรือนตอบผิด ในรูปแบบที่แตกต่างกัน ผู้วิจัธจิงแฮกฟอร์มข้อสอบในแต่ละจุดประสงค์ออกเป็นฟอร์มฮ่อฮ ๆ อีก ผู้วิจัยนำรูปแบบการตอบผิดที่มีความถี่สูงสามอันดับแรก ซึ่งสามารถหาร่องรอยการตอบผิดได้ **« า** เน ิ่น **ตัว**ล ว ง ใ น **ฟอร้«ท้อ**ฟ้อบ **ตัว**ล ว ง า น ฟ ่อ ร**«ท้อฟ้อบ**ท ี่า ท ้เน ิ่น « ร อ ง « อ า น ก า ร ว จ ัอ นฟ้**« ง ตังตัว**a ร ่า ง

## **อร่าง**

#### **ตารางที่ 4 เนอหา รุปนนบการตอบนต** ของนักเร<mark>ือนชั้นประถม</mark>สึกษาปีที่ ตวามถึงองผู้ตอบข้อสอบผิดแต่ละแบบ **5**

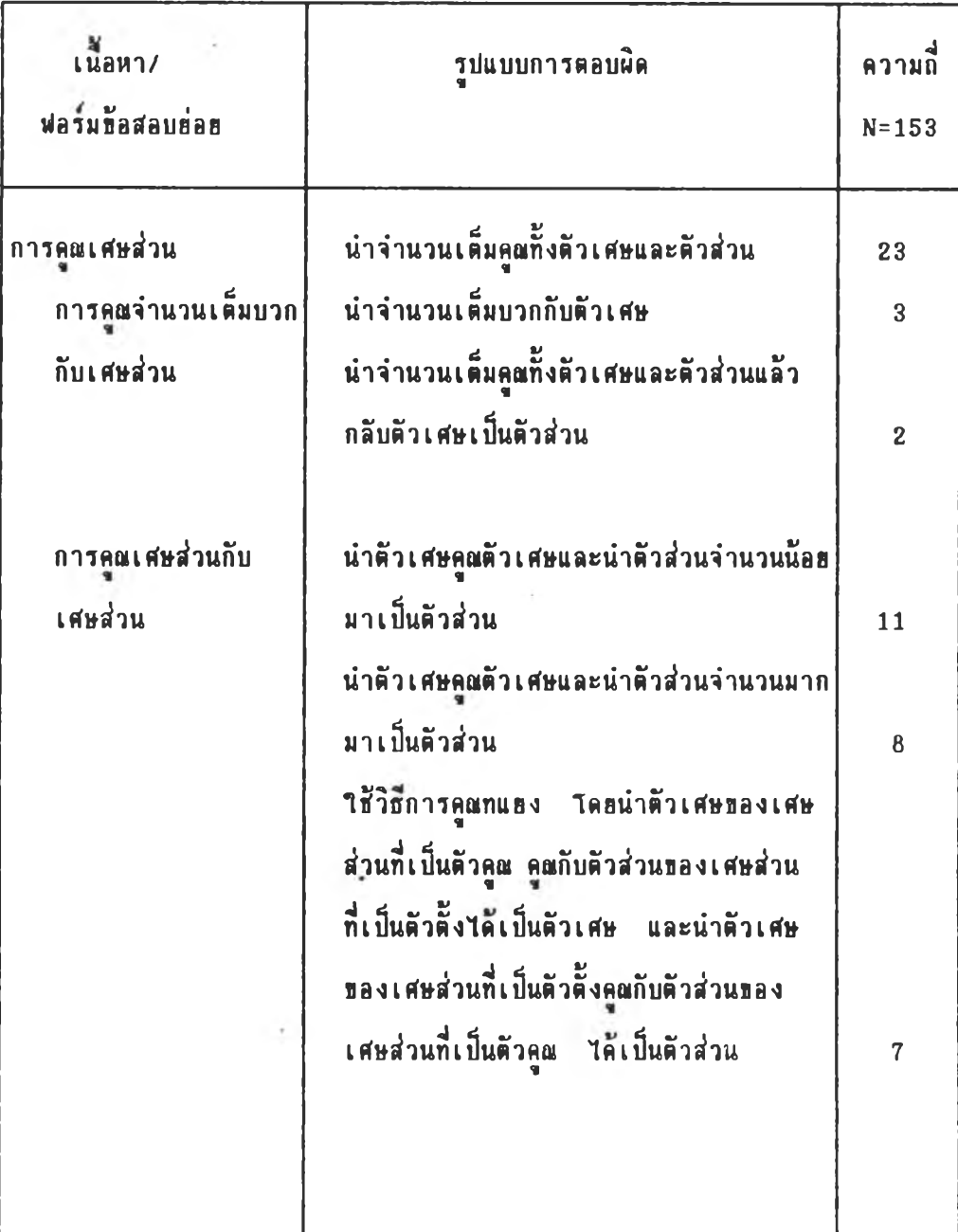

3. สร้างฟอร์มข้อสอบจากเนื้อหา และจุดประสงค์การเรียนรู้ของหลักสูตรคณิตศาสตร์ พ.ศ. 2521 ( ฉบับปรับปรุง 2533 ) โดยระบุรายละเอียดของรายการในฟอร์มข้อสอบให้ ชัด เจน รายการบางรายการในฟอร์มข้อสอบต้องสอดคล้องกัน ซึ่งสามารถสร้างฟอร์มข้อสอบได้ 2 ลักษณะใหญ่ คือ

3.1 ฟอร์มข้อสอบที่เกี่ยวกับทักษะการคำนวณอย่างเดียว

3.2 ฟอร์มข้อสอบที่เกี่ยวกับทักษะการคำนวณระคน

ในแต่ละระดับชั้นมีจุดประสงค์ ทักษะการคำนวณพื้นฐานและฟอร์มข้อสอบ ดังตารางที่ 5

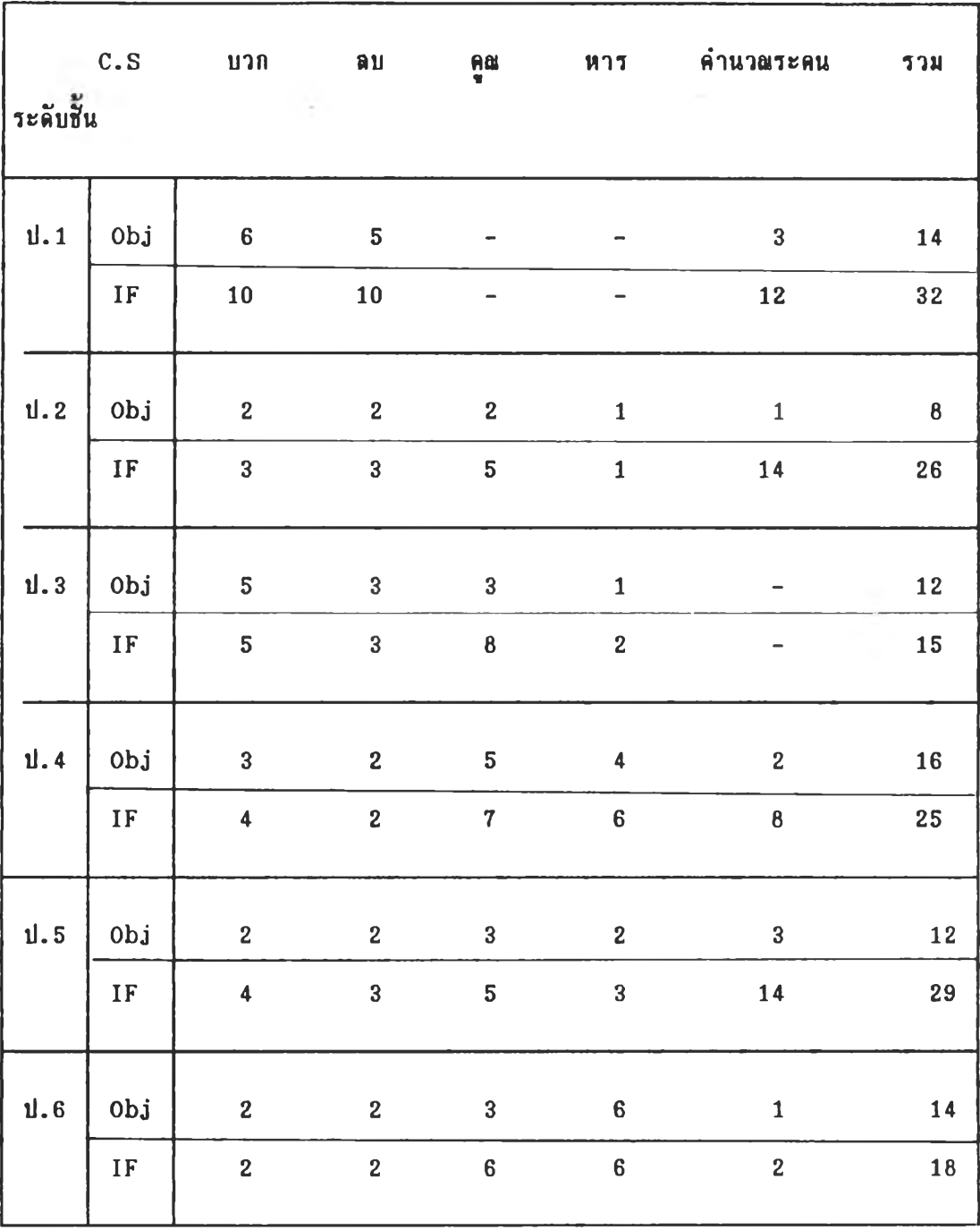

<u>ตารางที่ 5</u> ระดับชั้น ทักษะการคำนวณพื้นฐาน จำนวนจุดประสงค์ จำนวนฟอร์ม

#### ด้วอย่าง

### ฟอร์มท็อสอบประถมศึกษาปีที่ 5

การคุณ  $A \times B = C$ 

ก า ร คุณ Iฬ ษ ส ์วน

จุดประสงค์

เมื่อกำหนดประโยคสัญลักษณ์เกี่ยวกับการคูณจำนวนเต็มกับเศษส่วน หรือการคูณเศษส่วน กับเศษส่วนให้ สามารถหาผลคูณได้

จุดประสงค์เธิงพฤติกรรม

เมื่อกำหนดประโธคสัญลักษณ์เกี่ยวกับการดูณจำนวนเต็มบวกกับเศษส่วน หรือการดูณ เศษส่วนกับเศษส่วนที่มีตัวส่วนไม่เท่ากัน โดยจำนวนเต็มบวกมีค่าอยู่ระหว่าง 1 ถึง 10 และ เศษส่วนมีตัว เศษและตัวส่วน เป็น เลขหลัก เดียวให้ นักเรียนสามารถหาผลคูณได้ถูกต้อง

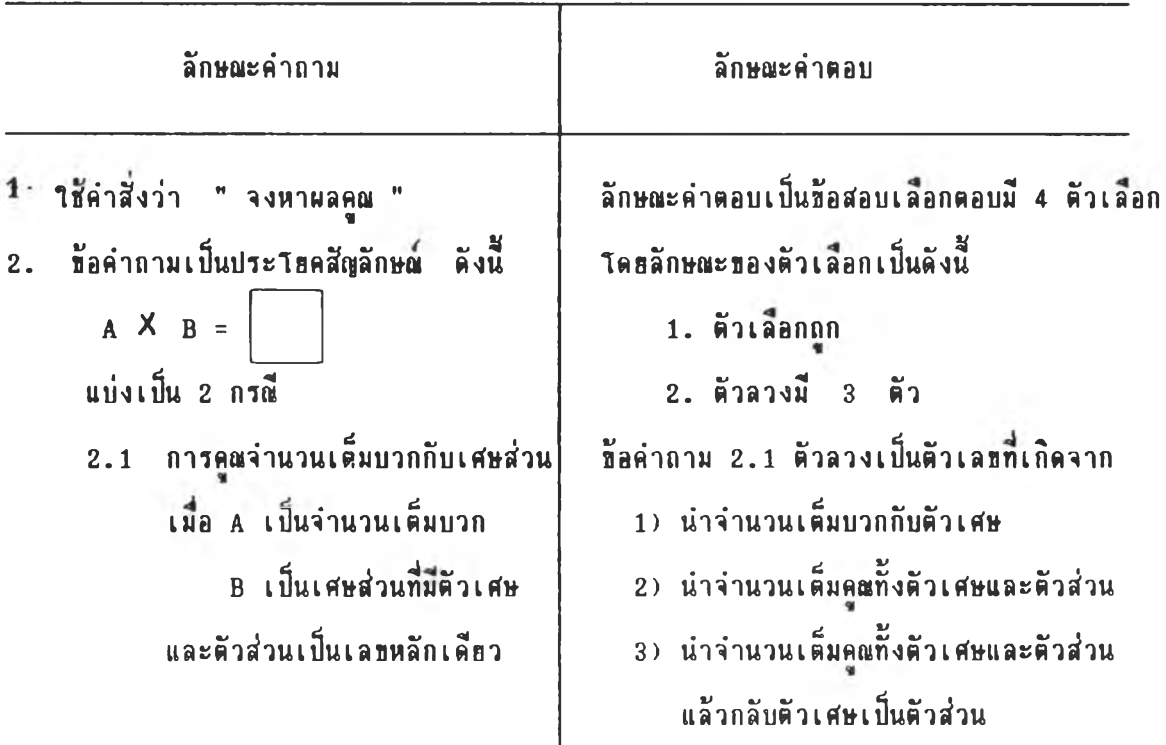

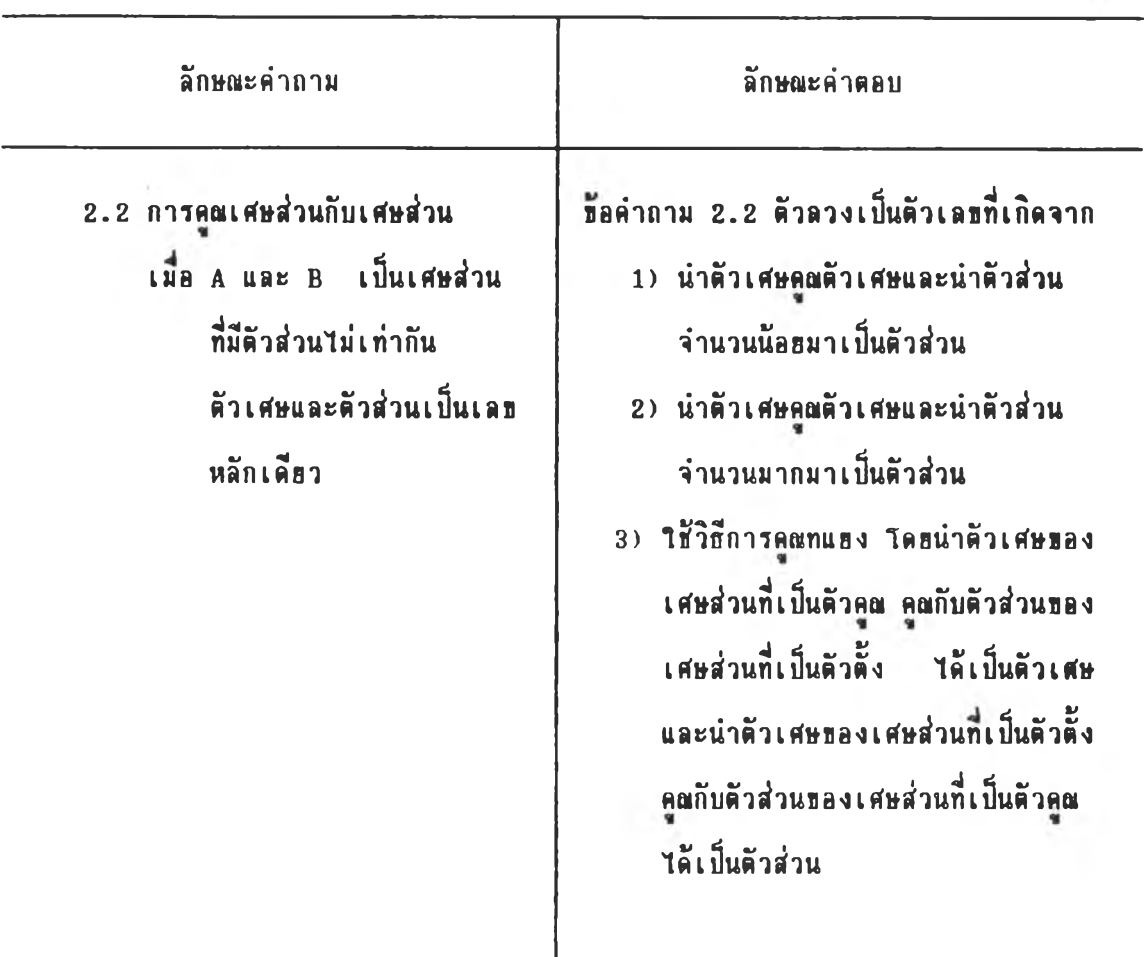

**ตัว0ร่างช้อสํอบ**

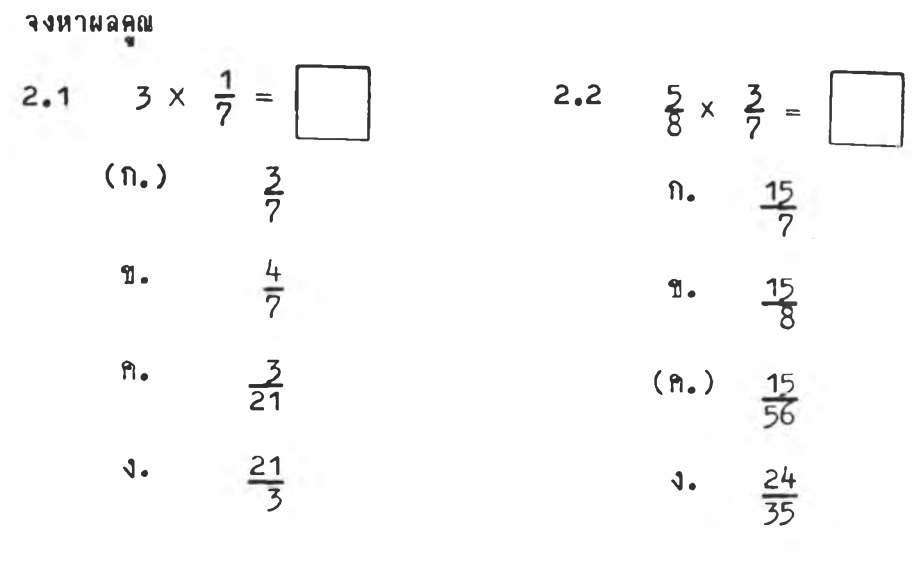

4. นำฟอร์มข้อสอบที่สร้างขึ้นไปให้ผู้ทรงคุณวุฒิทางด้านคณิตศาสตร์ 7 ท่าน ตรวจสอบ ความสอดคล้องของเนื้อหา จุดประสงค์การเรียนรู้ ลักษณะคำถาม ลักษณะคำดอบ และคิวอย่างข้อสอบ และตรวจสอบความชัดเจนทางด้านภาษา

ผลการตรวจสอบปรากอดังนี้

4.1 เนื้อหา จุดประสงค์การเรียนรู้ ลักษณะคำถาม ลักษณะคำตอบและ ตัวอย่างชื่อสอบมีความสอดคล้องกันแต่ควรเพิ่ม รายการในฟอร์มช้อสอบอีกบางรายการเพื่อให้ ฟอร์มชั่อสอบมีความชัดเจนฮิ่งขึ้น ดังนี้

จุดประสงค์เชิงพฤติกรรม

ลักษณะคำคอบ

1. คำคอบ<u>ถูก</u>

2. ตัวลวงและตัวอย่างการคิดคำตอบถูกของตัวลวง

ผู้วิจัธจังปรับแก้ฟอร์มช้อสอบ ดังตัวอธ่าง

#### ด้วอย่าง

ฟอร์มข้อสอบชื้นประถมศึกษาปีที่

การ<u>ค</u>ณ  $A \times B = C$ 

การคณเศษส่วน

จุดประสงค์

เมื่อกำหนดประโธดสีญลักษณ์เกี่ยวกับการคูณจำนวนเด็มกับเศษส่วน หรือการคูณเศษส่วน กับ เ ศษส่วนให้ สามารถหาผลคูณได้ จุดประสงค์เชิงพฤติกรรม

เมื่อกำหนคประโยคสีญลักษณ์เกี่ยวกับการคูณจำนวนเต็มบวกกับเศษส่วน หรือการคูณ เ ศษส่วนกับเ ศษส่วนที่มีตัวส่วน ไม่ เ ท่ากัน โดยจำนวนเต็มบวกมีค่าอยู่ระหว่าง 1 ถึง 10 และ <u>เศษส่วนมีตัวเศษและตัวส่วนเป็นเลขหลักเดียวให้ นักเรียนสามารถหาผลคูณได้ถูกต้อง</u>

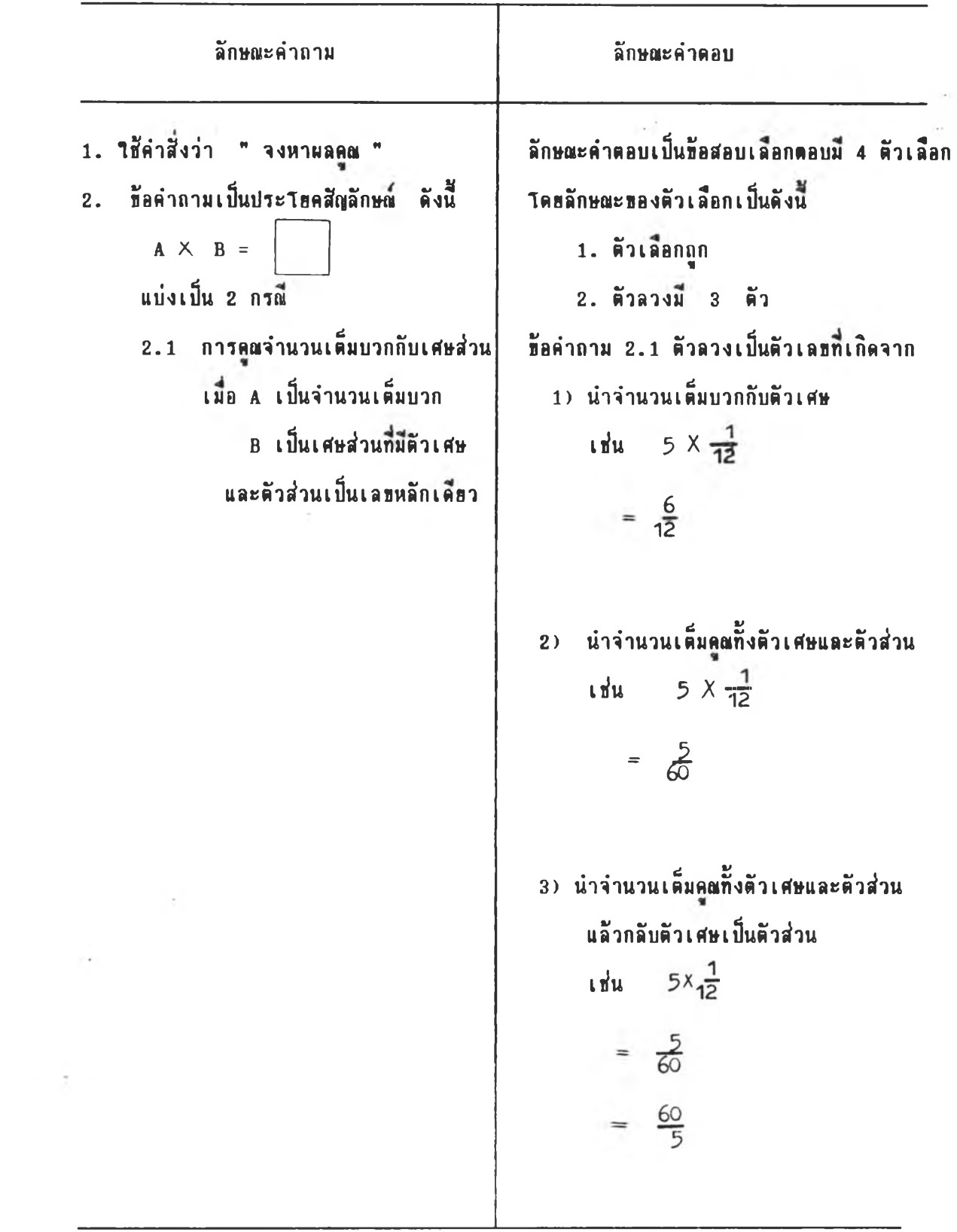

 $\label{eq:1.1} \mathbf{x} = \mathbf{e}^{\mathbf{x}} \qquad \qquad \mathbf{e}_{\mathbf{x}} = \mathbf{e}_{\mathbf{x}} \qquad \qquad \mathbf{e}_{\mathbf{x}} = \mathbf{e}_{\mathbf{x}} \qquad \qquad \mathbf{e}_{\mathbf{x}}$ 

 $\sum_{i=1}^n \mathbb{E}[\mathcal{L}_i]$ 

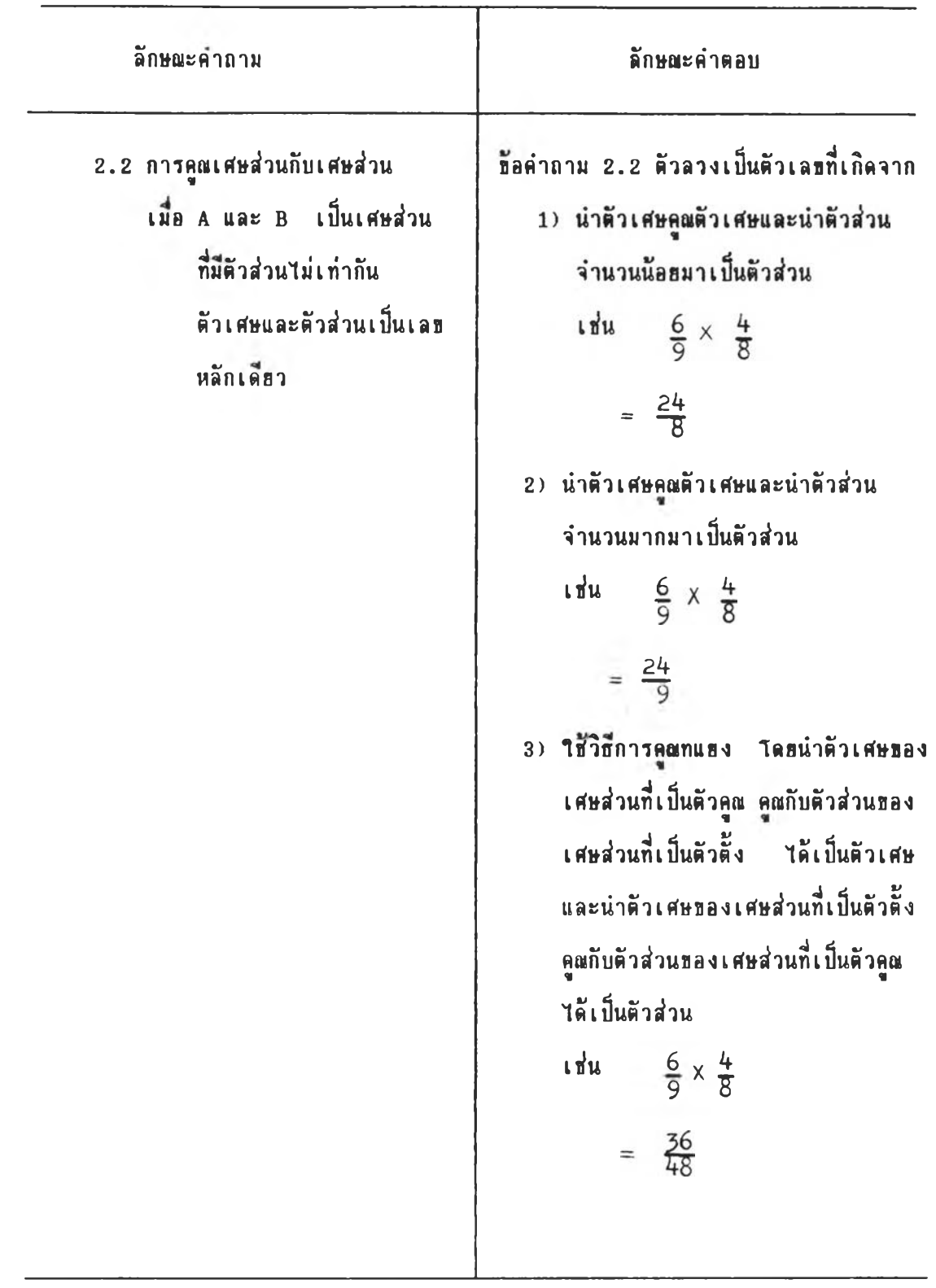

จงหาผลคูณ 2.1  $3 \times \frac{1}{7} =$  $(n_{\bullet})$  $\frac{3}{7}$  $rac{4}{7}$ **. ข.** *k*  $n_{\bullet}$  $rac{3}{21}$ **ง. 21 T** 

2.2 
$$
\frac{5}{8} \times \frac{3}{7} =
$$
 1  
\n9.  $\frac{15}{7}$   
\n10.  $\frac{15}{7}$   
\n11.  $\frac{15}{8}$   
\n12.  $\frac{15}{36}$   
\n13.  $\frac{24}{35}$ 

 $\langle \hat{A} \rangle$ 

 $\sim$   $\epsilon$   $^{10}$ 

4.2 ผู้ทรงคุณวุฒิเสนอแนะให้ปรับแก้ภาษาในการเชื่อนตัวลวงบางตัว เพื่อให้ ช้อความชัดเจน กระชับชั้น ดังนี้

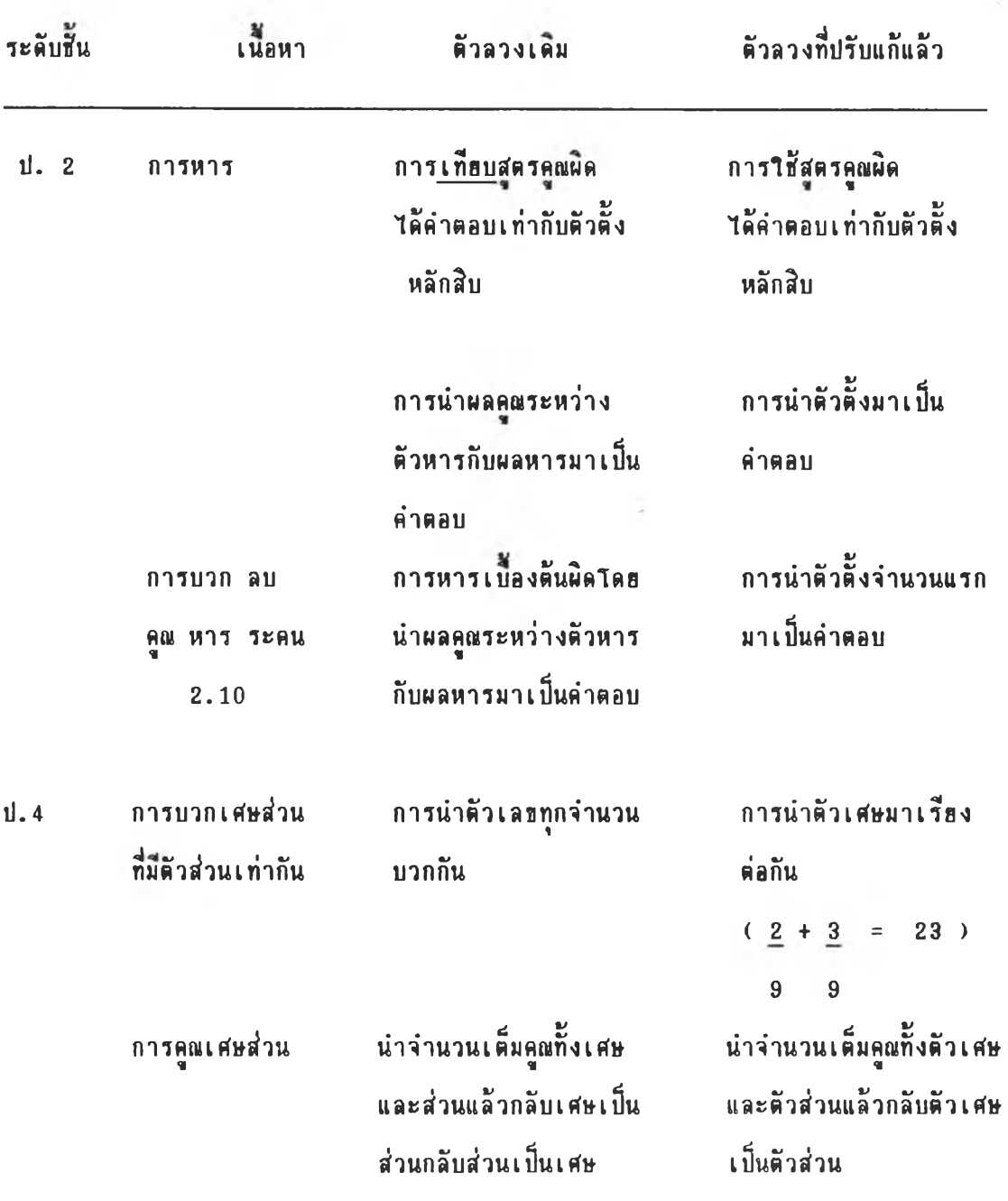

<u>ดารางที่ 6</u> ระดับชั้น เนื้อหา ตัวลวงเดิม ตัวลวงที่ปรับแก้แล้ว

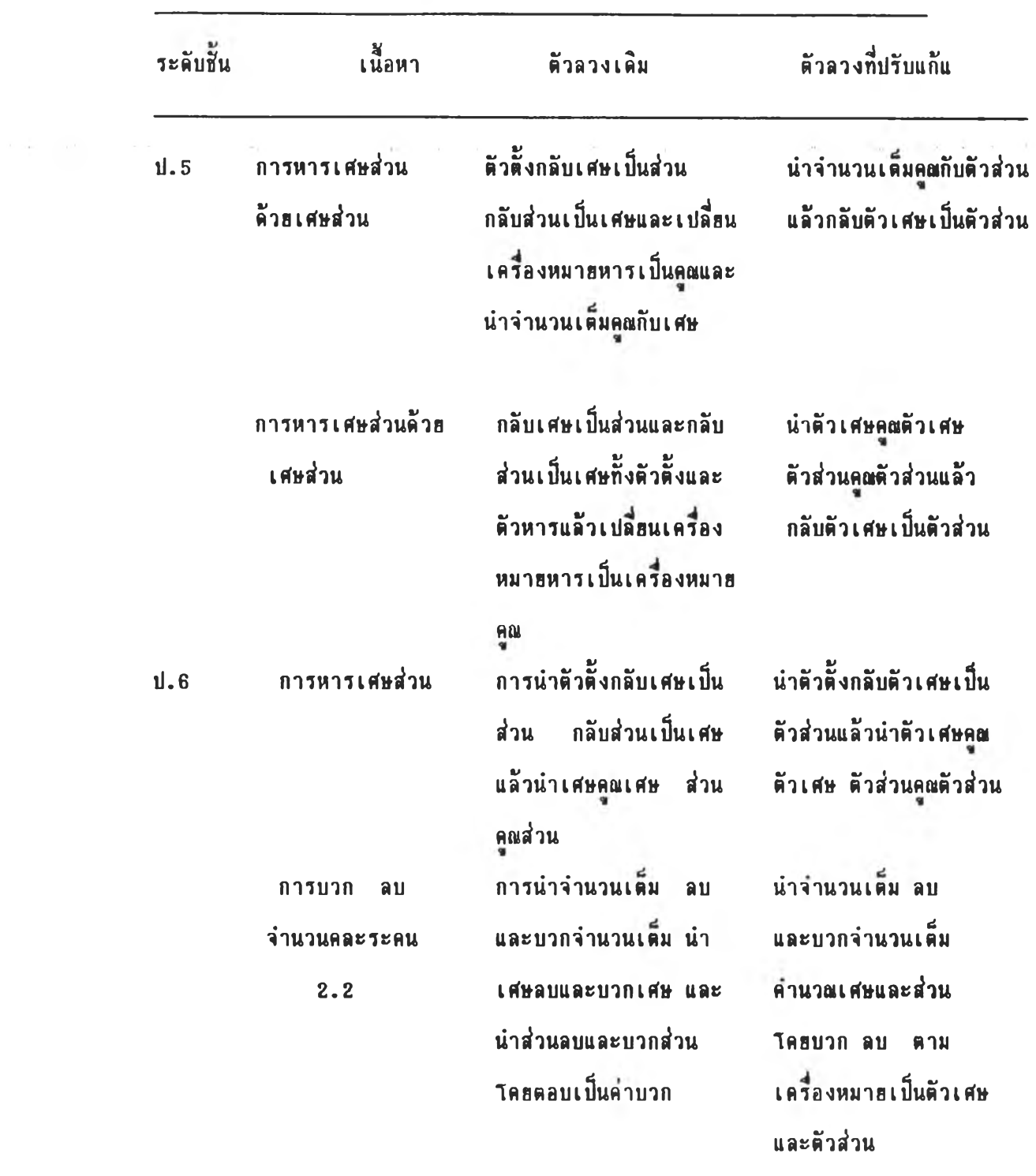

 $\overline{\phantom{a}}$ 

ตารางที่ 6 (ต่อ) ระดับชั้น เนื้อหา ตัวลวงเดิม ตัวลวงที่ปรับแก้แล้ว

5. การทดลองใช้ฟอร์มท้อสลบ

นำฟอร์มข้อสอบที่สร้างขึ้น ไปให้ครูผู้สอนวิชาคณิตศาสตร์ระดับประถมศึกษาเชียน ท้อสอบตามฟ่อร์มท้อสอบระดับชั้นละ 1 ท่าน เพื่อตรวจสอบความชัดเจนของภาษา เที่นไปไพัธองพัวลวง และพันหาท้อบกพร่องธองฟ่อร่มท้อฟ้อบที่ฟ้ร้างธน พร้อมกับบันทีกเวลาที่ **ๆ?'**ในการเธีธนท้อฟ้อบนด1ละฉบับ โ«ธผุ้วจัธาห้ดรุเธธนท้อฟ้อบดามฟ่อร่มที่ผุ้วิจัธฟ้ร้างธนเที่น ราธบุคคล ก่อนการเธือนท้อสอบ ผู้วิจัธยี้แจงเกือวกับจุดมุ่งหมาธธองการให้ครูเชือน ท้อสอบตามฟ่อร์มท้อสอบ แล้วอธิบาธวิธีการเทียนท้อสอบตามตัวอย่าง เมื่อครูเชียนท้อสอบเสร็จ ผู้วิจัยสัมภาษณ์อย่างไม่เป็นทางการเกี่ยวกับ เวลาที่ใช้ในการเขียนข้อสอบ และข้อบกพร่องของ ฟ่อร่มท้อฟ้อบที่พันพบ

ผลจากการทดลองใช้ปรากภดังนี้

5.1 ผลการสัมภาษณ์อย่างไม่เป็นทางการสรุปได้ดังนั้

 $5.1.1$  เวลาที่ใช้ในการเขียนข้อสอบโคยเฉลี่ยต่อ 1 ฟอร์ม

 $\overrightarrow{u}$ สั่งผู้จัดการางที่ 7

ดารางที่ 7 ระพับ?น เวลา**ที่ๆท้า**นการฟ้ร้างท้อฟ้อบเฉลี่ธต่อ 1 ฟ่อร่ม

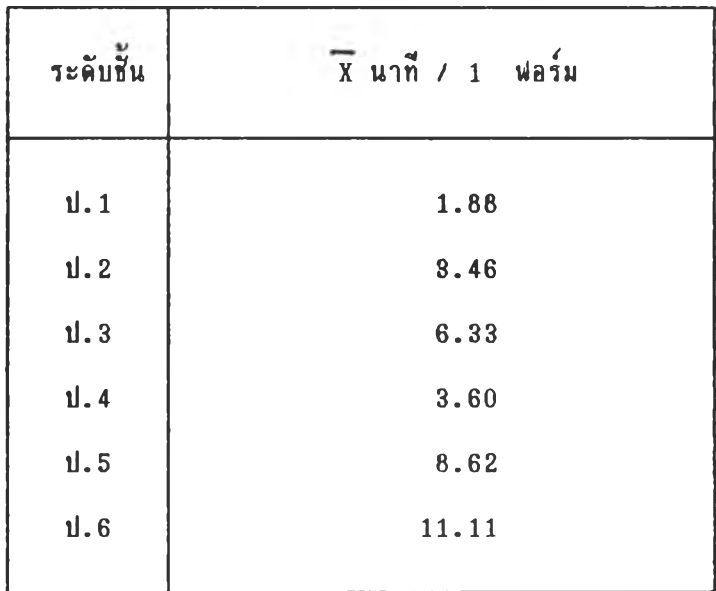

5.1.2 «วามท้ดเจนทางต้านภาษา ประถมสืกษาปีที่ 3 นละ ประถมศึกษาปีที่ 4 ตัวลวงขาดความชัดเจนระดับชั้นละ 1 ตัวลวง 5.1.3 ไต้ท้อดันพบว่า ตัวลวงบางตัวไม่ลามารถท่าให้ท้อทำถามเป็น

## 1ป1«ทั้งหมต

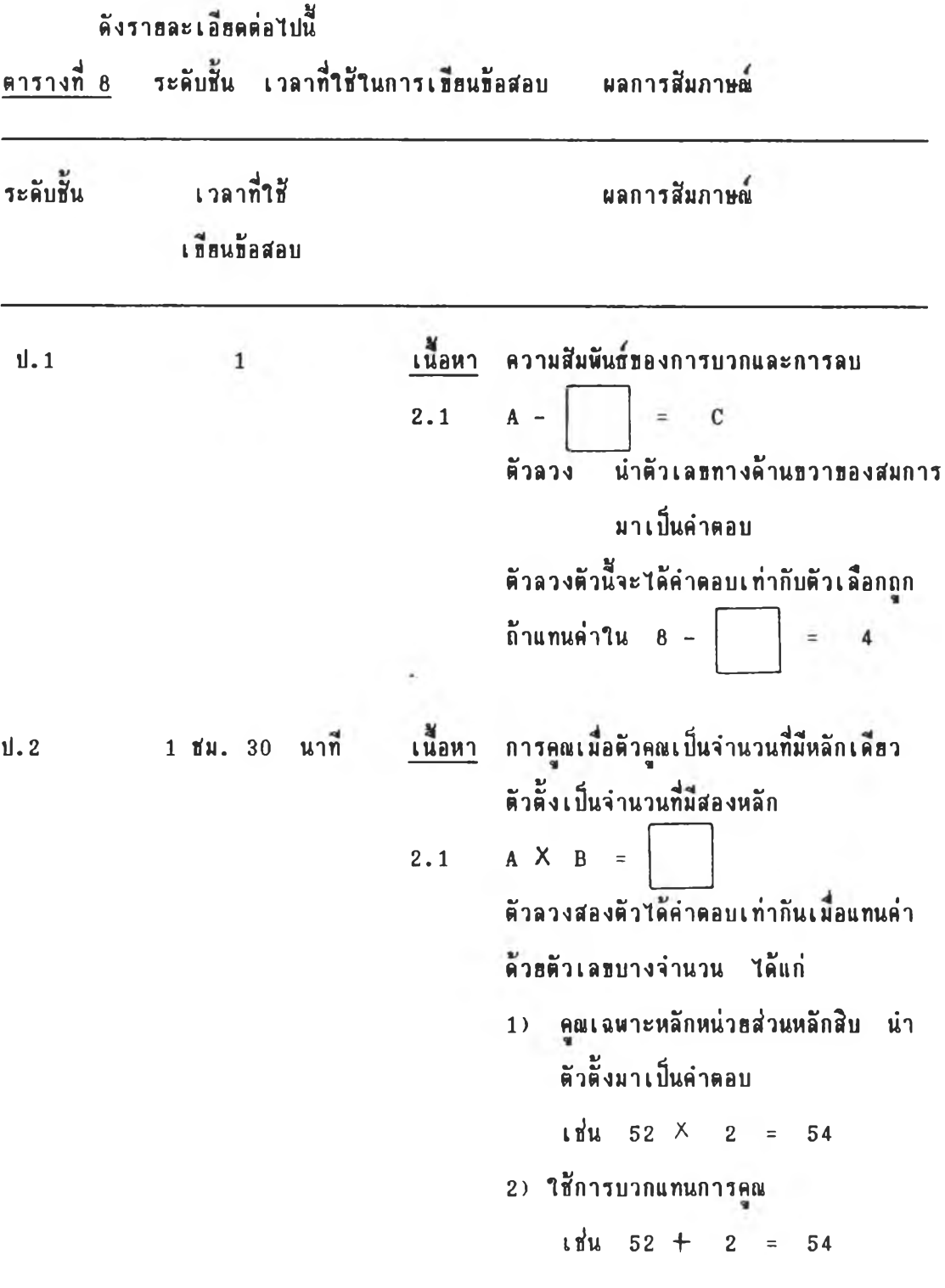

I14152185

**35**

| ระดับชั้น เวลาที่ใช้<br>เกียนข้อสอบ | ผลการสีมภาษณ์                                                       |  |  |
|-------------------------------------|---------------------------------------------------------------------|--|--|
| $1.3$ $1.51$ . $35.11$              | ่ ม<br>เนื้อหา การบวกจำนวนสองจำนวนที่มีผลบวกไม่เกิน<br>1,000        |  |  |
|                                     | ตัวลวงใช้ภาษาไม่ชัดเจน ได้แก่                                       |  |  |
|                                     | ด๊วลวง 3 ไม่นำตัวทดไปรวมกับผลบวกหลักถัดไป                           |  |  |
| ป. 4 1 ชม. 30 นาที                  | ่ม<br>เนื้อหา การหาผลคณของจำนวนที่มีสองหลักกับ<br>จำนวนที่มีสองหลัก |  |  |
|                                     | ตัวลวงใช้ภาษาไม่ชัดเจน ได้แก่                                       |  |  |
|                                     | ์ตัวลวง 2) วางตำแหน่งของตัวเลขที่เกิดจากผลคณ                        |  |  |
|                                     | ของตัวคณหลักสิบผิด โดยวางตำแหน่ง                                    |  |  |
|                                     | <b>ทองเลขแต่ละหลักดรงกับผลคณหลักหน่วย</b>                           |  |  |
| ป. 5 4 ชม. 10 นาที                  | ่<br>เนื้อหา การคณจำนวนที่มีหลายหลัก                                |  |  |
|                                     | ์ตัวลวง 3) หาผลบวกผิด หลักพันได้คำตอบน้อยกว่า                       |  |  |
|                                     | ผลลัพธ์ที่ถกต้อง 1 หน่วย                                            |  |  |
|                                     | ้ตัวลวงข้อนี้ ไม่สอดคล้องกับลักษณะคำถามที่กำหนดว่า                  |  |  |
|                                     | A และ B เป็นจำนวนเต็มบวกชิ่งเป็นเลขสองถึง                           |  |  |
|                                     | ห้าหลัก เพราะ เมื่อ A และ B เป็นจำนวนเต็มบวก                        |  |  |
|                                     | ที่เป็นเลขสองหลักบางจำนวนผลคณไม่มีหลักพัน                           |  |  |
|                                     | $15 \times 12 =$<br>180                                             |  |  |
|                                     |                                                                     |  |  |

<u>ตารางที่ 8</u> (ต่อ) ระดับชั้น เวลาที่ใช้ในการเบียนข้อสอบ ผลการสัมภาษณ์

|     | ระดับชั้น เวลาที่ใช้<br>เบียนชื่อสอบ | ผลการสีมภาษณ์                                                                                                    |  |  |
|-----|--------------------------------------|----------------------------------------------------------------------------------------------------|--|--|
| 1.6 | 3 ชม. 20 นาที                        | เนื้อหา การคณเศษส่วนกับเศษส่วน<br>ด๊วลวง 2) หาผลคนถูกต้องแล้วทำเป็นจำนวนคละ<br>้<br>โดยที่เศษส่วนของจำนวนคละ ไม่เป็น                                                                                                    |  |  |
|     |                                      | เศษส่วนอย่างต่ำ<br>้ตัวลวงชื่อนี้เป็นไปไม่ได้ ถ้าผลคุณที่ได้เป็นเศษส่วน<br>อย่างต่ำอย่แล้ว<br>เนื้อหา การลบจำนวนคละ<br>ค๊วลวง 2) คำนวณถูกต้องแต่เศษส่วนไม่เป็นเศษส่วน<br>อย่างต่ำ<br>้ตัวลวงช้อนี้เป็นไปไม่ได้ถ้าผลลบเป็นเศษส่วนอย่างต่ำ |  |  |

ารางที่ 8 (ต่อ) ระลับทั้น เวลาที่ใล้านการ1ปีรนข้อฟ้อบ ผลการลัมภาษผ

 $5.2$  ผลการตรวจข้อสอบปรากฎว่า ฟอร์มข้อสอบชั้นประถมศึกษาปีที่ 1, 3 4 และ 5 ตรุผุ้ฟ้อนเปิอนร้อฟ้อบไลัตรงกับฟ่อรมช้อฟ้อบทั้งลักษผะคำถามและลักษผะคำตอบ ี<br>ส่วนฟอร์มช็อสอบชั้นประถมศึกษาปีที่ 2 และชั้นประถมศึกษาปีที่ 6 มีข้อผิดพลาดดังนั้

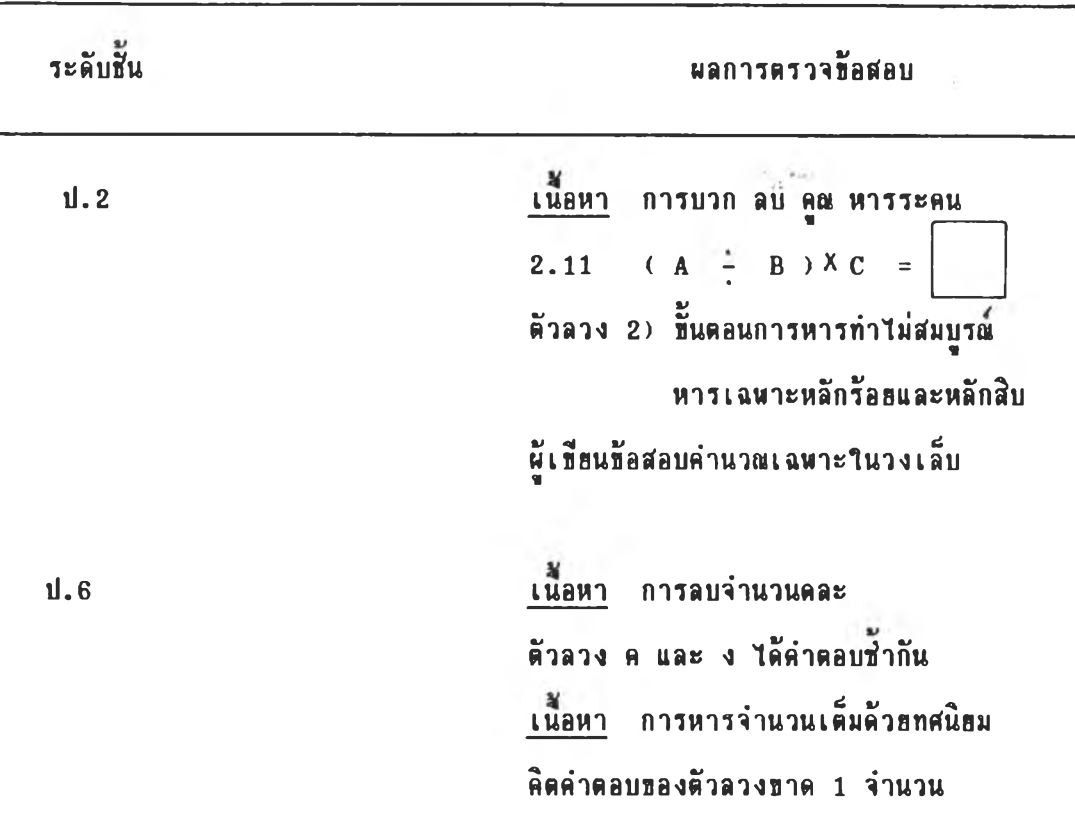

คารางที่ 9 ระดับชั้น ผลการตรวจข้อสอบ

จากผลการทดลองใช้พ่อรมข้อสอบ ผู้วิจัธได้ปรับปรุงแก้ไขข้อความที่ไม่ชัดเจน และการที่ตัวลวงบางตัวมีค่าเท่ากับคำตอบถูกหรือคำตอบของตัวลวงสองตัวมีค่าเท่ากัน ผู้วิจัธ จึงนำตัวลวงที่มีความถี่ธองการตอบผิดเท่ากับตัวลวงเดิม หรือมีความถี่ธองการตอบผิดอันดับรอง ลงมา ซึ่งทำให้ข้อคำถามมีความเป็นไปได้มากำหนดเงื่อนไขของตัวลวงแทน เมื่อนำไปเขียน โปรแกรมคอมพิวเตอร์ได้เธียนคำสั่งไว้ว่า ถ้าเกิดกรณีที่ตัวลวงบางตัวมีค่าเท่ากับคำตอบถูกหรือ คำตอบของตัวลวงสองตัวมีค่าเท่ากัน ให้ใช้ทางเลือกใหม่ในการผลิตตัวลวง

การพัฒนาฟ่อร์มข้อสอบแบ่งออกเป็น 3 ชั้นตอน ดังนี้

ชั้นที่ 1 การทตฟ่อบฟอรมข้อฟ่อบ

เพื่อเป็นการหาคุณภาพของฟอร์มข้อสอบที่ใช้ผลิตข้อสอบทักษะการคำนวณพื้นฐานที่ผู้วิจัย สร้างขึ้น ผู้วิจัยดำเนินการคังนี้

1.1 วางแผนการเก็บรวบรวมข้อมูล จากครูผู้สอนคณิตศาสตร์ระดับ ประถมสึกษา จำนวน 18 ท่าน โดยนำรายชื่อครูผู้สอนวิชาคณิตศาสตร์ ระดับประถมสึกษา ระตับชั้นละ 3 ท่าน จากสำนักงานการประถมสิกษาอำเภอฟ้ร้มหาโพร เพอสํงหนังสิอธอดวาม ร่วมมีอานการทดลองไข้เดร่องมีอวิจัร แล้วกำหนดดารางเวลาการออกปฎบัสิงาน

 $1.2$  จัดเตรียมฟ่อร์มข้อส่อบและแบบที่ให้เขียนข้อสอบให้สมบูรณ์แบบ

1.3 ออกเก็บรวบรวมข้อมูลตามตารางที่กำหนดไว้ โดยนำฟอร์มข้อสอบ ไปาห้ดรุเข้ฮนข้อฟ้อบดามฟ่อร่มข้อฟ้อบ เก็นรารบุดดล เมอชั้แจงจุดประฟ่งดานการเข้รนและ อธิบายวิข้การเข้รนตามตัว0ร่าง แล้วาห้ดรุเข้รนจนเฟ่ร็จโดยไม่กำหนดเวลา รวมเวลาานการ เก็บรวบรวมข้อมูลทั้งชั้น 9 วัน

ชั้นที่ 2 การวิเดราะหข้อมูล

นำผลการตรวจข้อฟ่อบที่ดรุเข้รนชั้น มาหาดวามที่ธองจำนวนมู้ที่เข้รน ข้อสอบถูก โดยตั้งเกณฑ์ในการประเมินผลตามจำนวนครูที่เขียนข้อสอบได้ถูกต้อง ตามฟ่อร์ม ข้อสอบ ดังน<sup>ั</sup>้

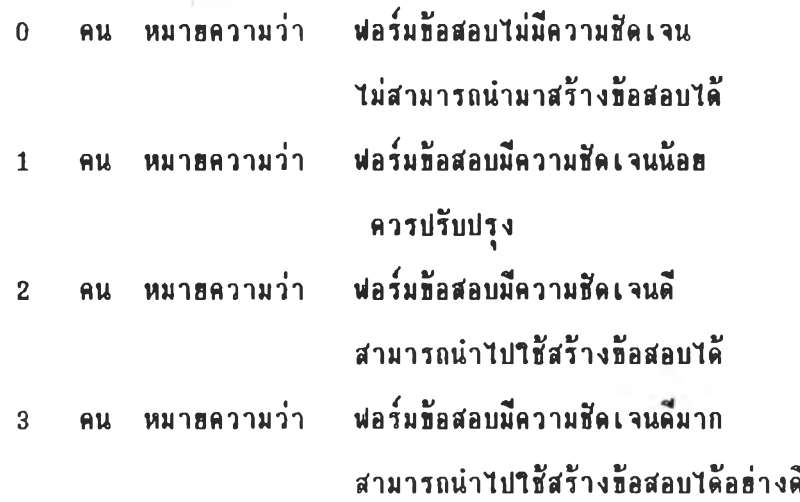

ี่ ชั้นที่ 3 ปรับปรุงฟอร์มชัอสอบ ในกรณีที่มีผู้เขียนชัอสอบแต่ละฟอร์มผิดมากกว่า 1 คน ผู้วิจัยวิเคราะห์ช้อบกพร่องของฟอร์มช้อสอบนั้น ๆ แล้วปรับปรุงแก้ไข ถ้าเกิดกรณีที่คำตอบของ ์ ตัวลวงมีค่าเท่ากับคำตอบถูก หรือตัวลวงทำให้ช้อสอบเป็นไปไม่ได้ เมื่อแทนค่าด้วยตัวเลข บางจำนวน ดังเช่นกรณีที่มีการค้นพบเมื่อนำฟอร์มช้อสอบไปทดลองใช้ในชั้นการสร้าง ผู้วิจัย **จะสํร้างตัวลวงสำรองสำหรับฟ่อร่มช้อส์อบนั้น ๆ**

#### **ชันตอนท 5 ก าร ส ํร ้า ง โป ร แ ก ร ม ให ้« อ ม พ าเต อ ร ่ผ** ลิต**ปีอสํอบจากฟ่อร่มช้อสํอนที่พั«นาแล้ว**

ึ การสร้างโปรแกรมให้คอมพิวเตอร์ผลิตข้อสอบจากฟอร์มข้อสอบที่พัฒนาแล้ว โดย «วามสำมารถชองโปรแกรมมีตังนั้

1. สามารถผลิตชื่อสอบจากฟอร์มชื่อสอบ โดยให้คอมพิวเตอร์เปลี่ยนตัวเลขตามที่ ทำหนดไว้ในฟ่อร์มช้อสอบแล้วคำนวณหาผลลัพธ์ของคำตอบถูก และตัวลวงตามเงื่อนไขที่ระบุไว้ และนสํตงผลออกมาเป็นช้อสํอบรา8ช้อจำนวนมาก

2. สามารถจัดพิมพ์แบบสอบทั้งฉบับดามระดับชั้น โดยสิ่งให้เครื่องสร้างรายช้อ จากเนื้อหาและจุดประสงค์ที่กำหนด แล้วเลือกข้อสอบออกมาตามจำนวนรายชื่อที่ต้องการ

3. สามารถเฉลยช้อสอบจากแบบสอบที่จัดพิมพ์เป็นฉบับ โคยระบุตัวเลือกและคำตอบ , . " ที่ถกต้อง

ชั้นตอนนี้มีวิสตำเนินงาน ตั้งนี้

5.1 ออกแบบโปรแกรมตอมพิวเตอร้

5.2 เชยนโปรแกรมดอมพวเตอร่

มีรายละเอียด ต่อไปนี้

5.1 ออกแบบโปรแกรมคอมพิวเตอร์ ผู้วิจัยออกแบบโปรแกรมคอมพิวเตอร์ โด8อาลัยปีอกุลจากฟ่อร่มปีอสํอบ และจุดประสํงดในการสํร้างโปรแกรม ร่งไถ้โปรแกรม สำหรับผลิตข้อสอบ 2 โปรแกรม คือ โปรแกรมผลิตข้อสอบประถมศึกษาปีที่ 1 ถึง ประถมสิกษาปีที่ 4 และ โปรแกรมผลิตช้อสํอบประถมสืกษาป็ที่ 5 ถง ประถมสืกษาปีที่ 6 โปรแกรมทั้งสองโปรแกรมมีลักษณะที่เหมือนกัน คือ สามารถทำงานได้ตามวัตถุ ประสงค์ของการพัฒนาโปรแกรม แต่มีรายละเอียดบางอย่างที่แตกต่างกัน ดังแสดงใน ตารางที่ 10

## $\overline{\mathbf{r}}$ ารางที่ 10 เปรียบเทียบความแตกต่างของโปรแกรมผลิตข้อสอบประถมสิกษาปีที่ 1 ถึง ประถมศึกษาปีที่ 4 และโปรแกรมผลิตข้อสอบประถมศึกษาปีที่ 5 ถึง ประถมศึกษาปีที่  $6$

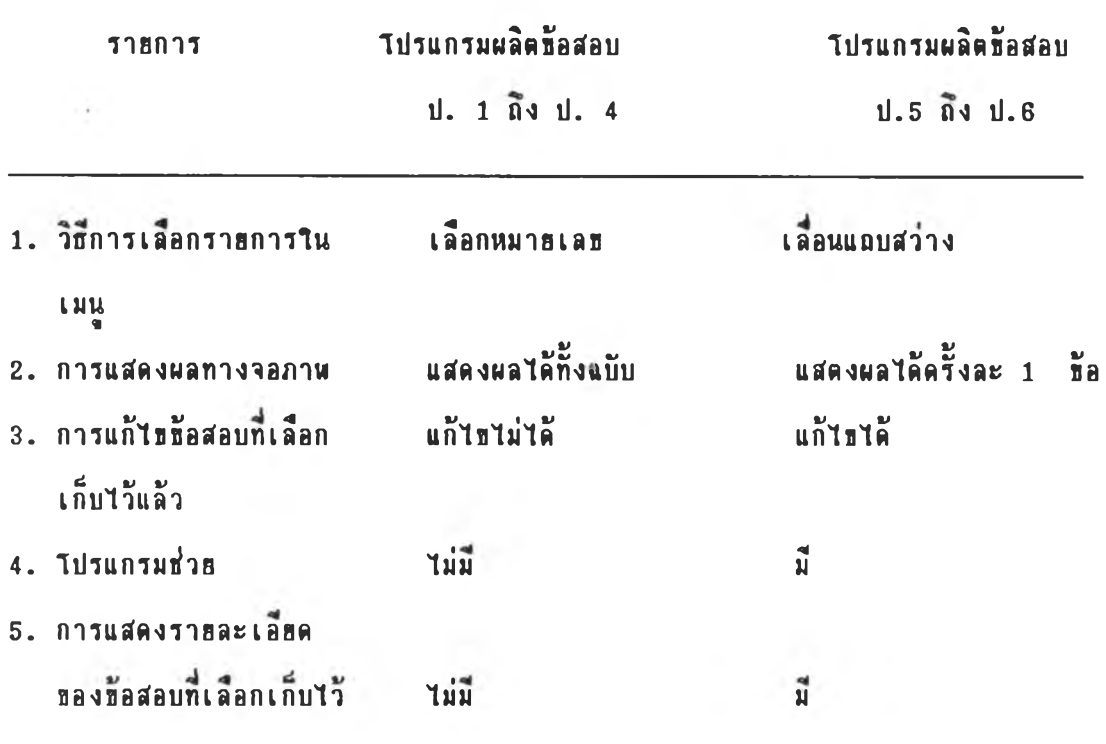

 $iln 4$  $\vec{u}$ <sup>1</sup> $\vec{n}$  6 การออกแบบโปรแกรมตอมพวเตอร์ ตำเนนการ 3 ปีนตอน ตังนํ้ 5 .1 .1 ฟ้ร้างผังงานรารการหลัก 5 .1 .2 ออกแบบโปรแกรมผลิตท้อฟ้อบ ประถมสิกษาปีที่ 1 ทง ประถมสิกษา  $5.1.3$  ออกแบบโปรแกรมผลิตข้อสอบ ปรถมศึกษาปีที่ 5 ถึง ประถมศึกษา

โตรมรารละเอรตตังต่อไปนํ้

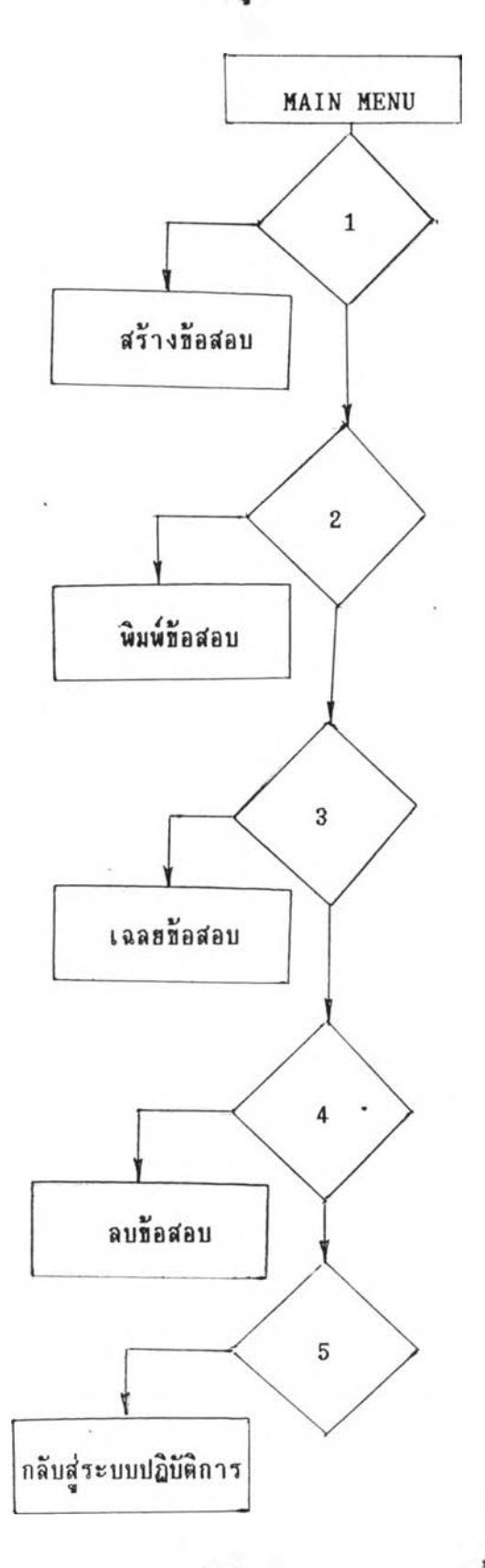

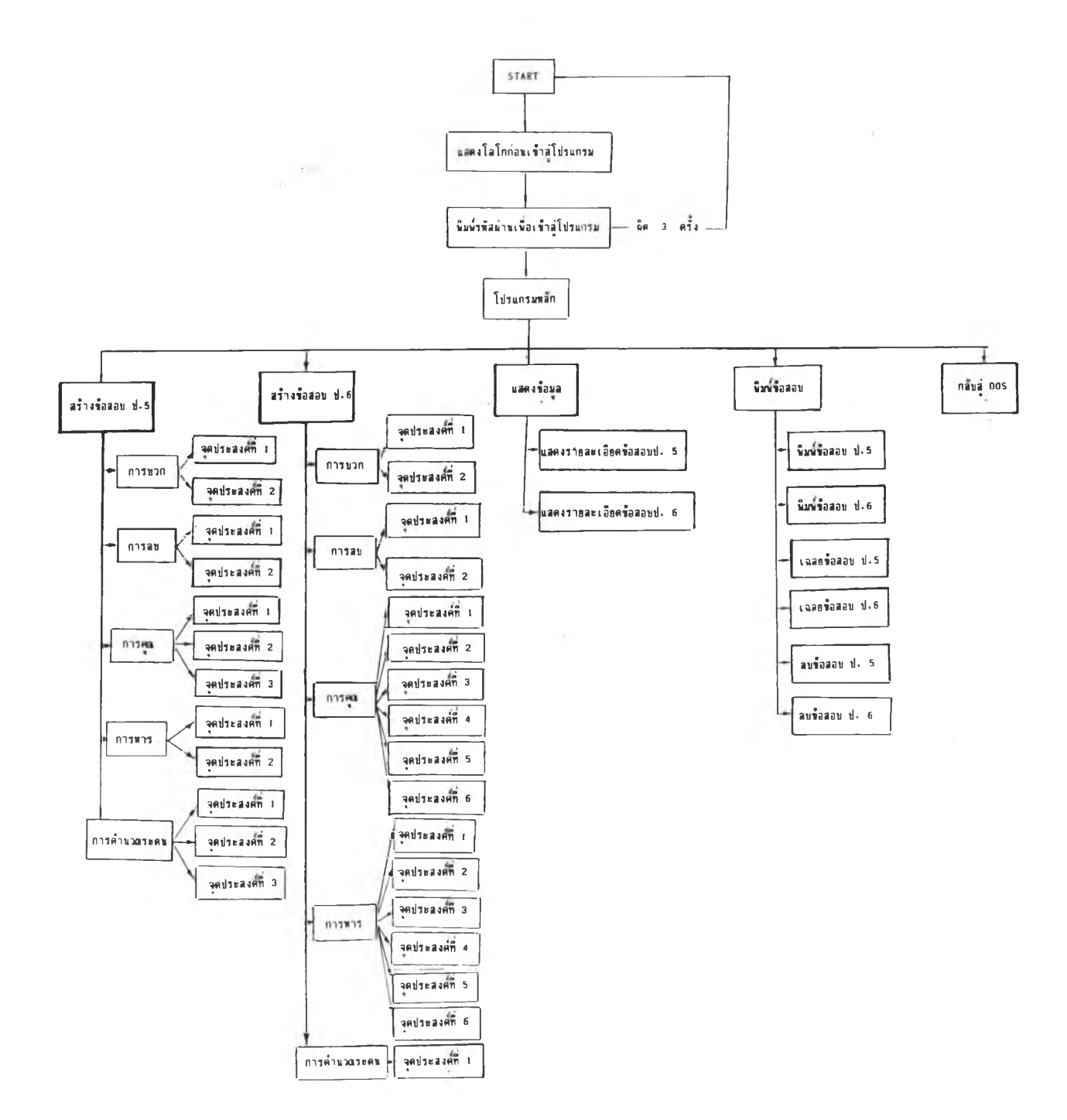

ภาพที่ 3 ผังงานโปรแกรมผลิตชื่อสอบทักษะการคำนวณพื้นฐาน ประถมศึกษาปีที่ 5 ถึง 6

**43**

5.1.2 ออกแบบลักษณะของโปรแกรมคอมพิวเตอร์สำหรับผลิตข้อสอบทักษะการ คำนวณพื้นฐานระดับประถมศึกษาปีที่ 1 ถึง ประถมศึกษาปีที่ 4 โดยโปรแกรมมีความสามารถ ดังต่อไปนี้คือ สร้างข้อสอบ พิมพ์ข้อสอบ เฉลอข้อสอบและลบข้อสอบได้ - ชิ่งลักษณะการ ออกแบบโปรแกรมแบ่งออกเป็นสํวน ๆ ไต้รังนํ้

5 .1 .2 .1 ออกแบบฟ้วนที่ทำพน้าที่เป็นรา8การพรัก ผุ้โข้โปรแกรม สามารถเลือกใช้ได้ว่าจะใช้โปรแกรมส่วนใด โดยมีรูปแบบการแสดงผลดังนี้

> ภาพที่ 4 รูปแบบธองรายการหลักธองโปรแกรมผลิตธัอสอบ ประถมสิก»าป็ที่ 1 ถง ประถมสิก»าปึที่ 4

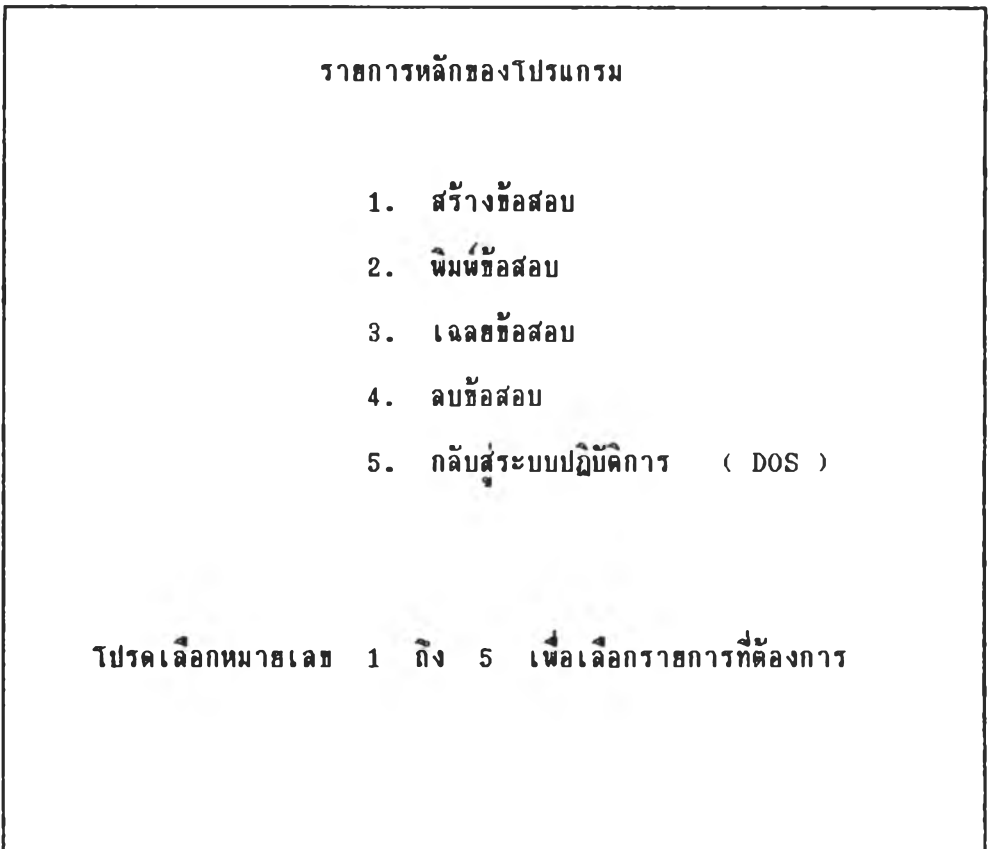

 $5.1.2.2$  ออกแบบส่วนของการผลิตข้อสอบ โดยผู้ใช้โปรแกรมเลือก ระดับชั้นที่ต้องการผลิตข้อสอบ เลือกวิชีการคำนวณ เลือกจุดประสงค์ เลือกรูปแบบของ ฟ อร์มข้อสอบและ เลือกข้อสอบ โดยดำ เนินการตามลำดับขึ้น ซึ่งมีรูปการแสดงผลดังนี้

### ภาพ**ที่** 5

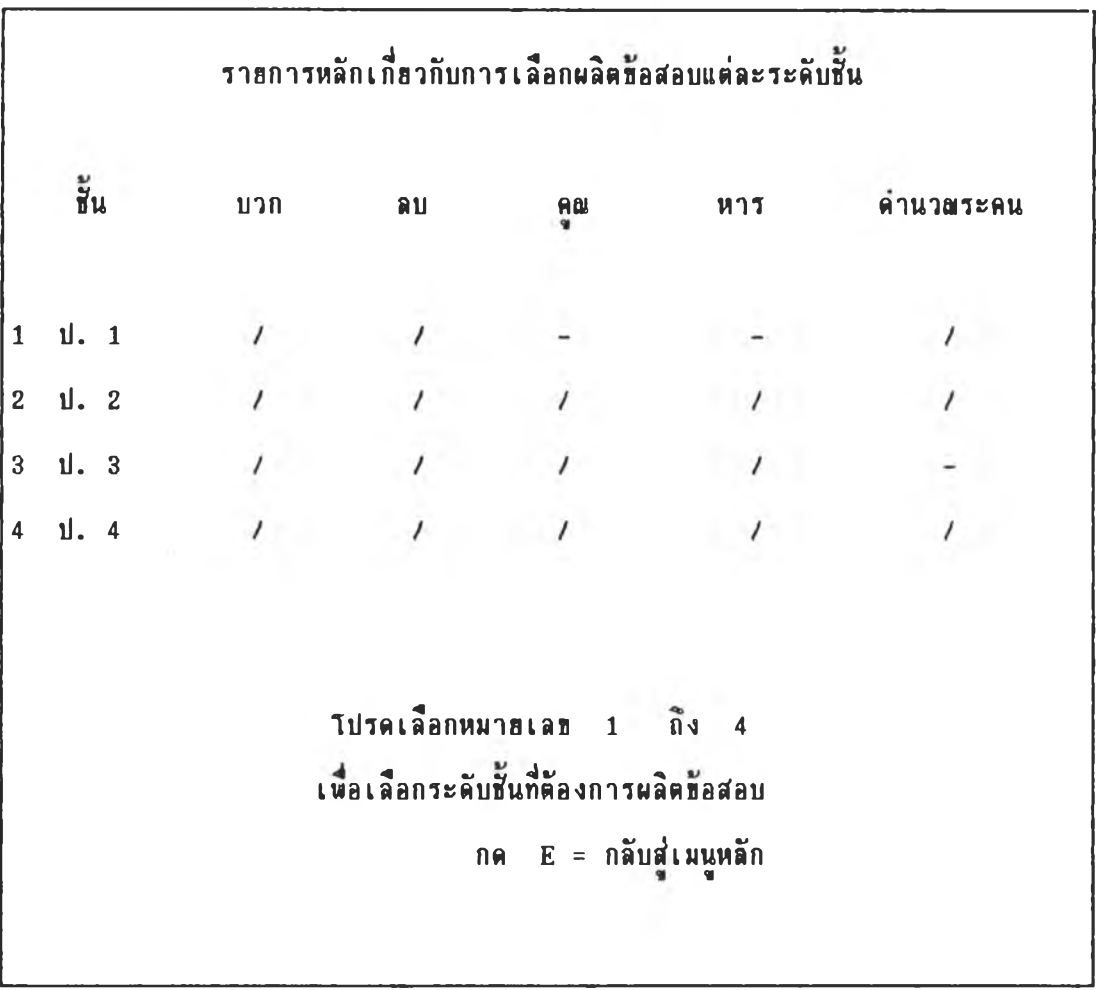

## รูปแบบการเลือกระดับชั้นที่ต้องการผลิตข้อสอบ

รูปแบบการเลือกวิธีการคำนวณ ประถมศึกษาปีที่ 1

```
ป . 1
การบวก - การลบ - การคำนวณระดน
        1 = การบวก
        2 = n \cdot 7ลบ
        3 = การคำนวณระคน
\n  Tปรคเลือกหมายเลข 1 ถึง 3
       กด E = nลับ menu
```
ภาพที่ 7 รูปแบบการเลือกวิธีการคำนวณ ประถมศึกษาปีที่ 2

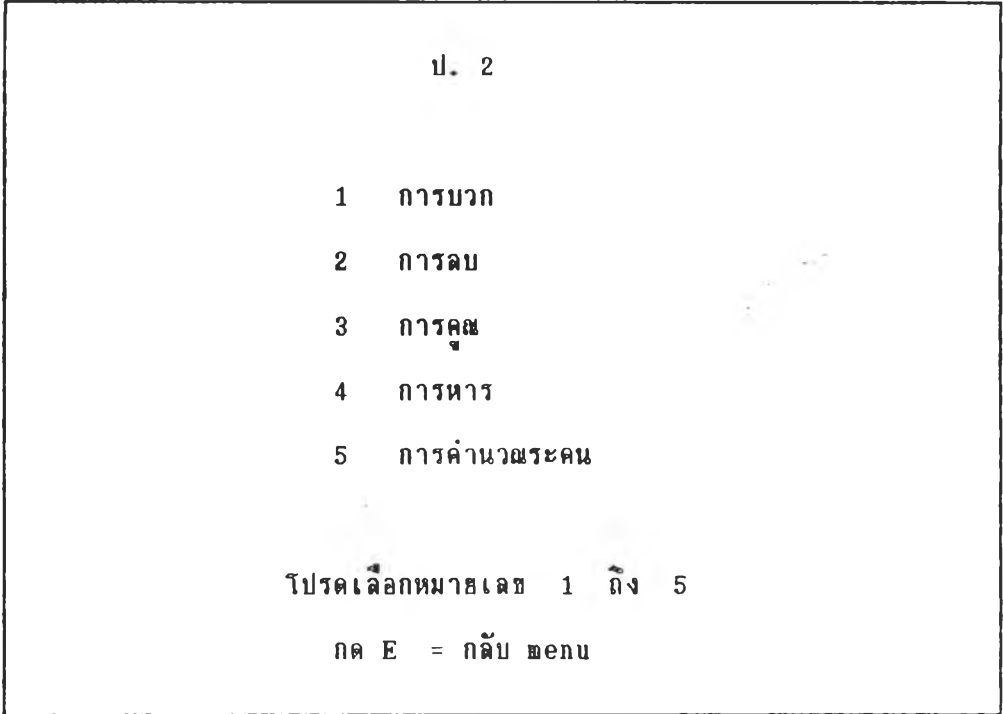

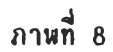

รูปแบบการเลือกวิธีการคำนวณ ประถมศึกษาปีที่ 3

ป . 3  $1$  การบวก  $2$  การลน 3 การคูณ  $4$  การหาร โปรคเลือกหมายเลข  $1$   $\tilde{p}_3$  4 กด  $E = n \tilde{a} u$  menu

## ี่ ภาพที่ 9 รูปแบบการเลือกวิธีการคำนวณ ประถมศึกษาปีที่ 4

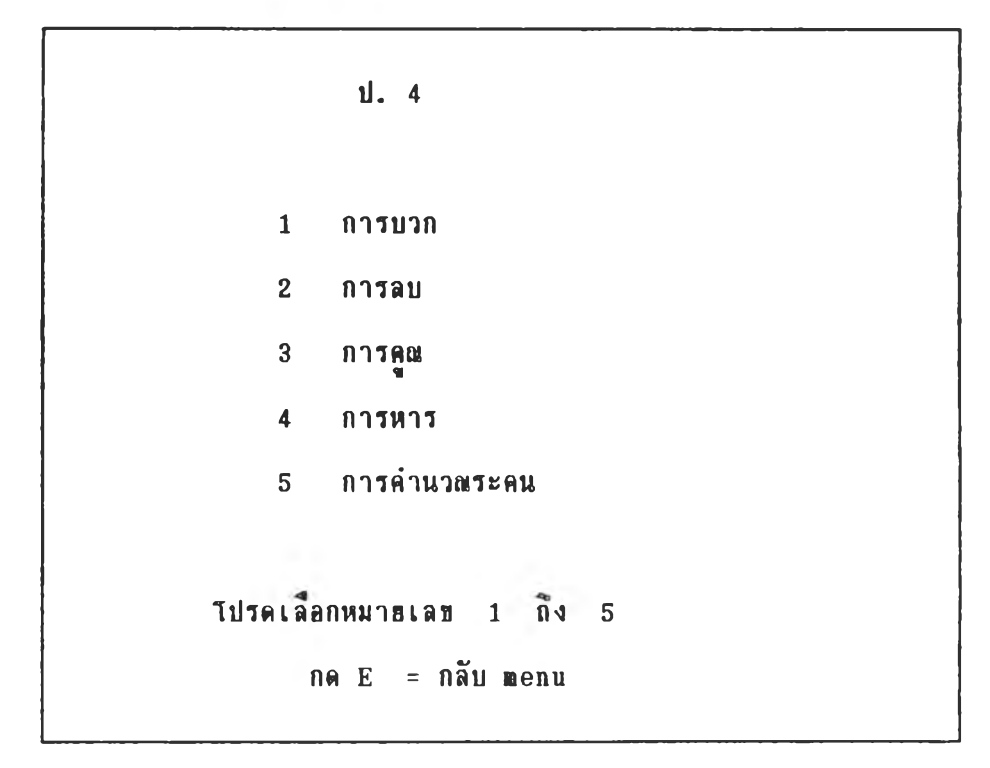

ภาพที่ 10 ตัวอย่างการเลือกจุดประสงค์

```
ป. 4
                           การคำนวณระคน
1 จุดประสงค์ที่ 1
          เมื่อกำหนดประโฮคสีญลักษณ์การบวก ลบระคนให้ สามารถหาคำตอบได้
2 จุดประสงค์ที่ 2
          เมื่อกำหนดประโฮคสีญลักษณ์แสดงการบวก ลบ เศษส่วนระดน ที่มีตัวส่วน
    เท่าถิ่นให้ สามารถหาคำตอบได้
                     โปรคเลือกหมายเลข 1 \tilde{0}ง 2กด E = กลับ menu
```
### ภาพท 11

#### ตัวaâางการเลอกฟอรมส้อสํอบ

 $11.4$ การคำนวณระคน จุดประสงค์ที่ 1 เมื่อกำหนดประโฮคสัญลักษณ์ การบวก ลบระคนให้ สามารถหา คำตลบได้ จุดประสงค์เชิงพฤติกรรม เม อ ก ำ ห น « ก า ร บ ว ก ล บ ร ะ ค น ธ ค ง จ ำ น ว น เต ็ม บ ว ก ส ำ ม า จ ำ น ว น โ « ร **แ ต ่**ละ จำนวนเป็นเลข 4 ถึง 6 หลัก ผลลัพช์มีคำเป็นจำนวนเต็มบวก การคำนว**ณ** มีการทดหรือการกระจายจากหลักต่าง ๆ นักเรียนสามารถหาคำตอบได้ถูกด้อง  $\overline{1}$  3 ท ธ ค การที่ 1 การที่ 1 การที่ 1 การที่ 1 การที่ 1 การที่ 1 การที่ 1 การที่ 1 การที่ 1 การที่ 1 การที่ 1 การที่ 1 การที่ 1 การที่ 1 การที่ 1 การที่ 1 การที่ 1 การที่ 1 การที่ 1 การที่ 1 การที่ 1 การที่ 1 การที 1.1 ( $A + B$ ) –  $C = C$  1 เมื่อ A, B และ  $C$  เป็นจำนวนเต็มบวก  $2 \quad A - ( B + C ) = [ ]$ 1.3 ( $A - B$ ) -  $C = [$ ] 1.4 ( $A - B$ ) + C = [ ] 1.5 (  $A + B$  ) + C = [ ] ทมี 4 ถง 6 หลัก ผลลันสเป็น จำนวนเต็มบวก การคำนว»มีการทค หรอการกระจารจากหลักต่าง ๆ เลือก 1 ถึง 5 เพื่อเข้าทำงานหรือกด E เพื่อออก

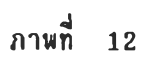

## ตัวอย่างการเลือกข้อสอบขั้นตอนที่ 1

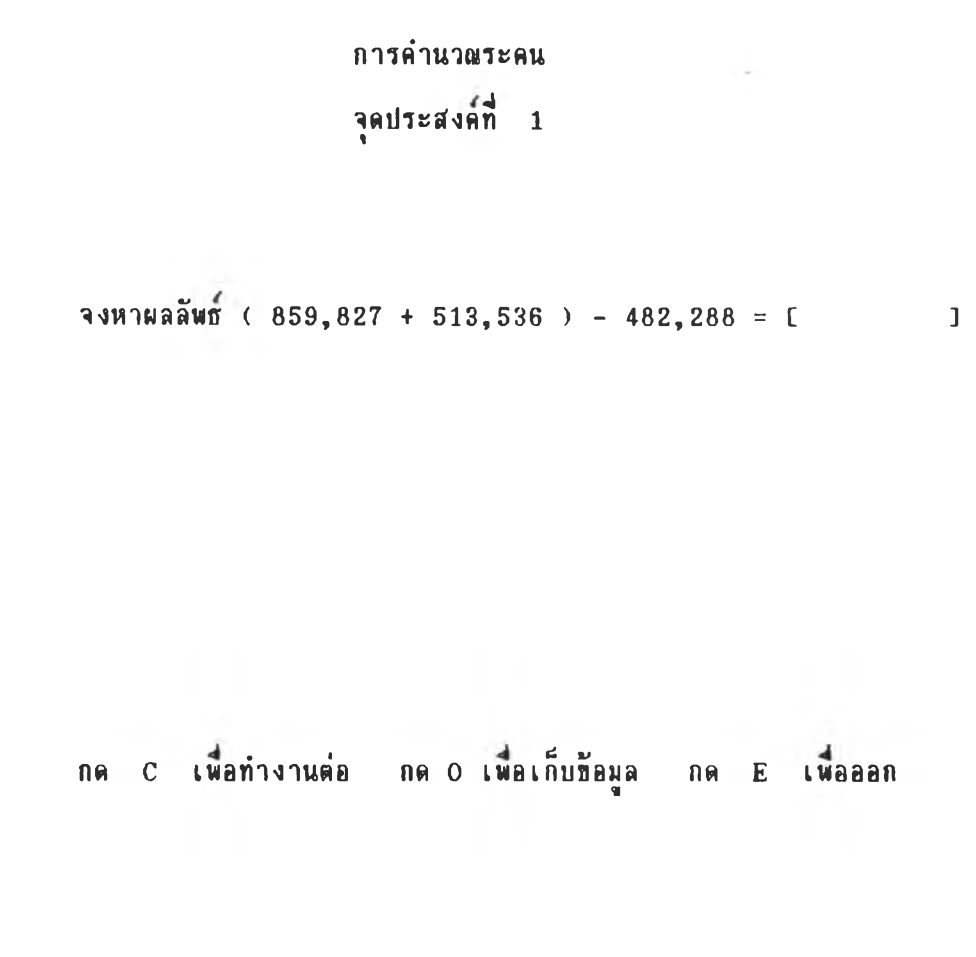

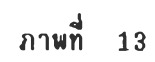

÷,

## ัว อ ร ่า ง ก า ร เล อ ก ธ ้อ ๙ อบทั้นตอนที่ 2

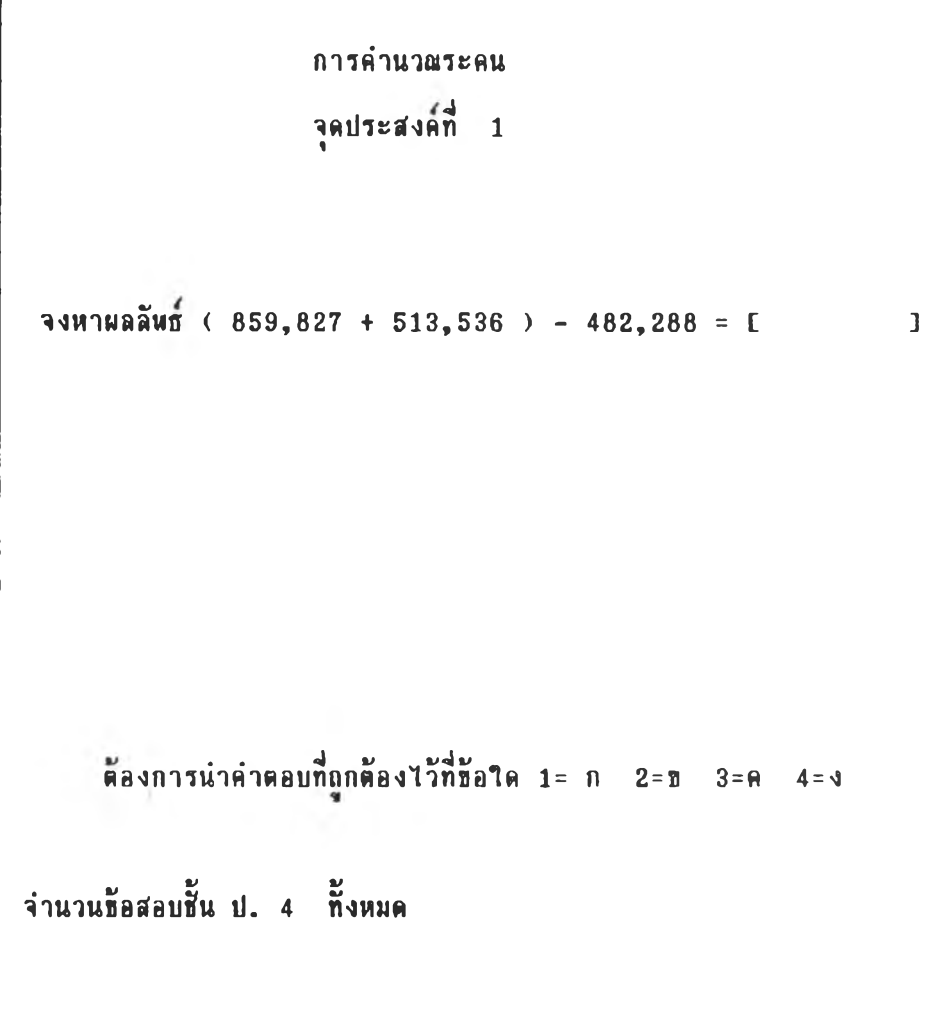

**51**

 $\pm$ 

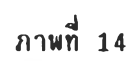

## ตัวอย่างการเลือกข้อสอบชั้นตอนที่ 3

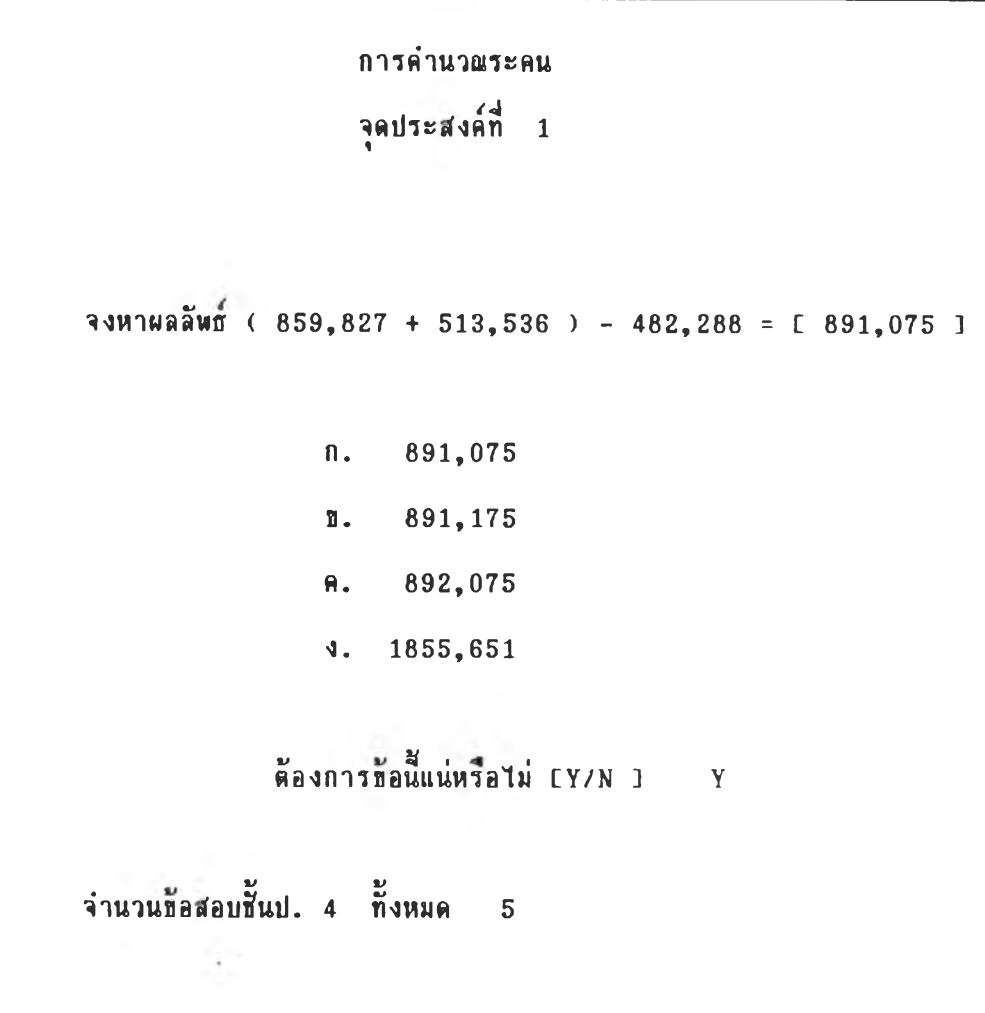

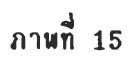

### ตัวอร่างการออกจากระบบการส์ร้างธ้อฟ้อบ

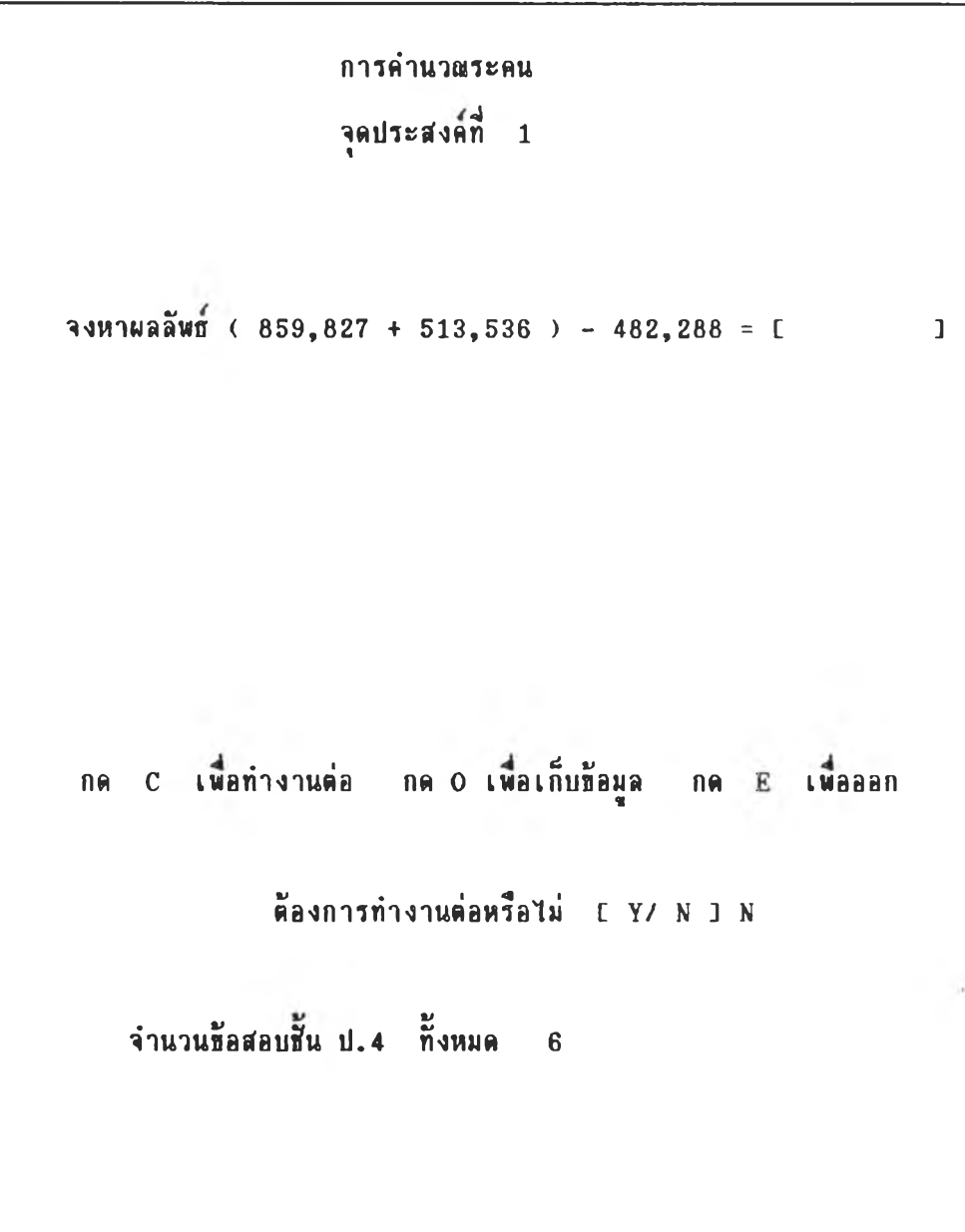

 $5.1.2.3$  ออกนบบการจัดพิมพ์ข้อสอบ ซึ่งกำหนดให้ผู้ใช้โปรแกรมเลือก นิมพ์ข้อสอบตามระดับชั้น ต่อจากนั้นผู้ใช้โปรแกรมต้องสร้างหัวกระดาษของข้อสอบ ในส่วนนี้ น้าชีวิปรแกรมต้องพิมพ์หัวกระดาษและคำชี้แจงในการทำข้อสอบ โดยพิมพ์หัวกระดาษเฉพาะ หน้าแรกเท่านั้น

## ภาพกี่ 16

#### การพิมพ์ที่อสอบ

กา**รนิมพ์ข้อสอบ** 1. «ท้อสอบ ป. 1 2. พิมพ์ข้อสอบ ป. 2 3. «ท้อสอบ ป. 3 4. **นิมพ์ข้อสอบ ป. 4** 5. กลับรารการหลัก โปรดเลัอกหมารเลปี 1 กง 5 เ«อเลัอกราฮการกี่ต้องการ

### การสร้างหัวกระดาษข้อสอบ

การสร้างหัวกระดาษข้อสอบ ระบุข้อความสำหรับเป็นหัวกระดาษข้อสอบ ระบุข้อความสำหรับเป็นคำชี้แจงในการทำข้อสอบ พิมพ์ข้อความที่จะสร้างเป็นหัวกระดาษข้อสอบไม่เกิน 2 บรรทัด ละคำชี้แจงไม่เกิน 3 บรรกัด เมื่อพิมพ์แต่ละบรรกัดเสร็จให้กด **ENTER** 

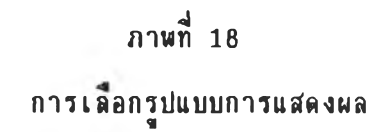

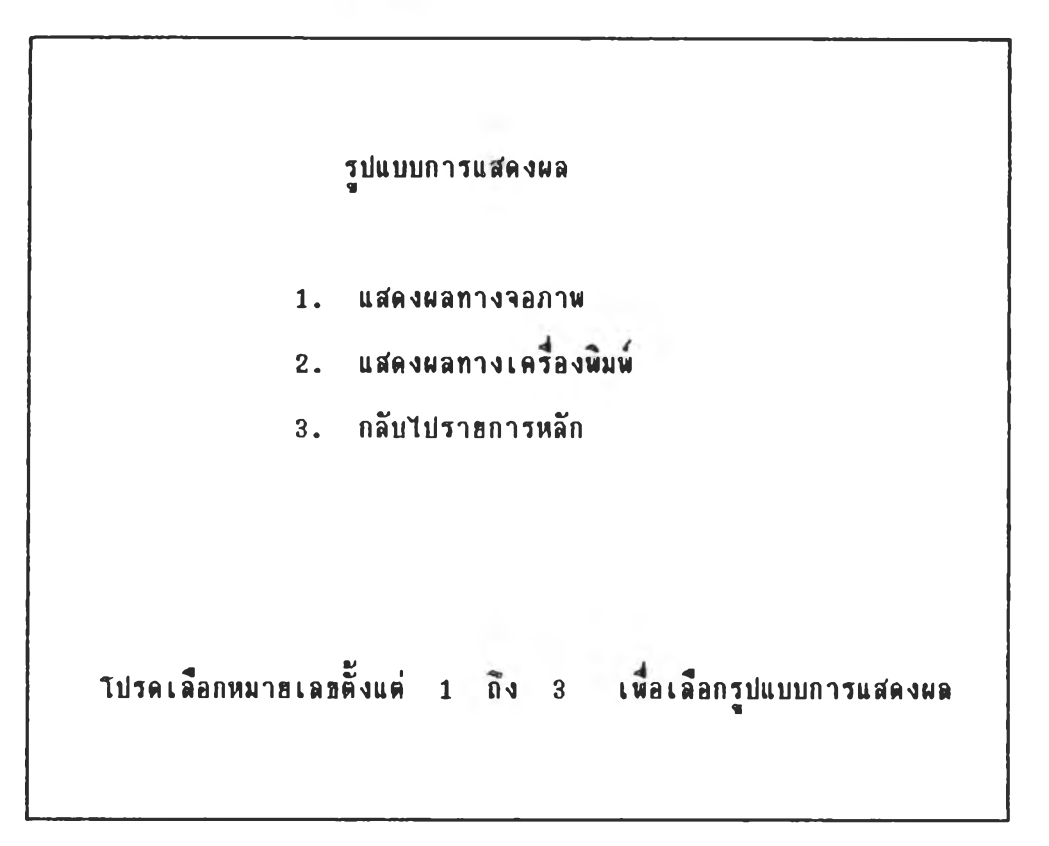

### าพที่ 19

## การนิมน์ช้อสอบทาง เครื่องนิมน์

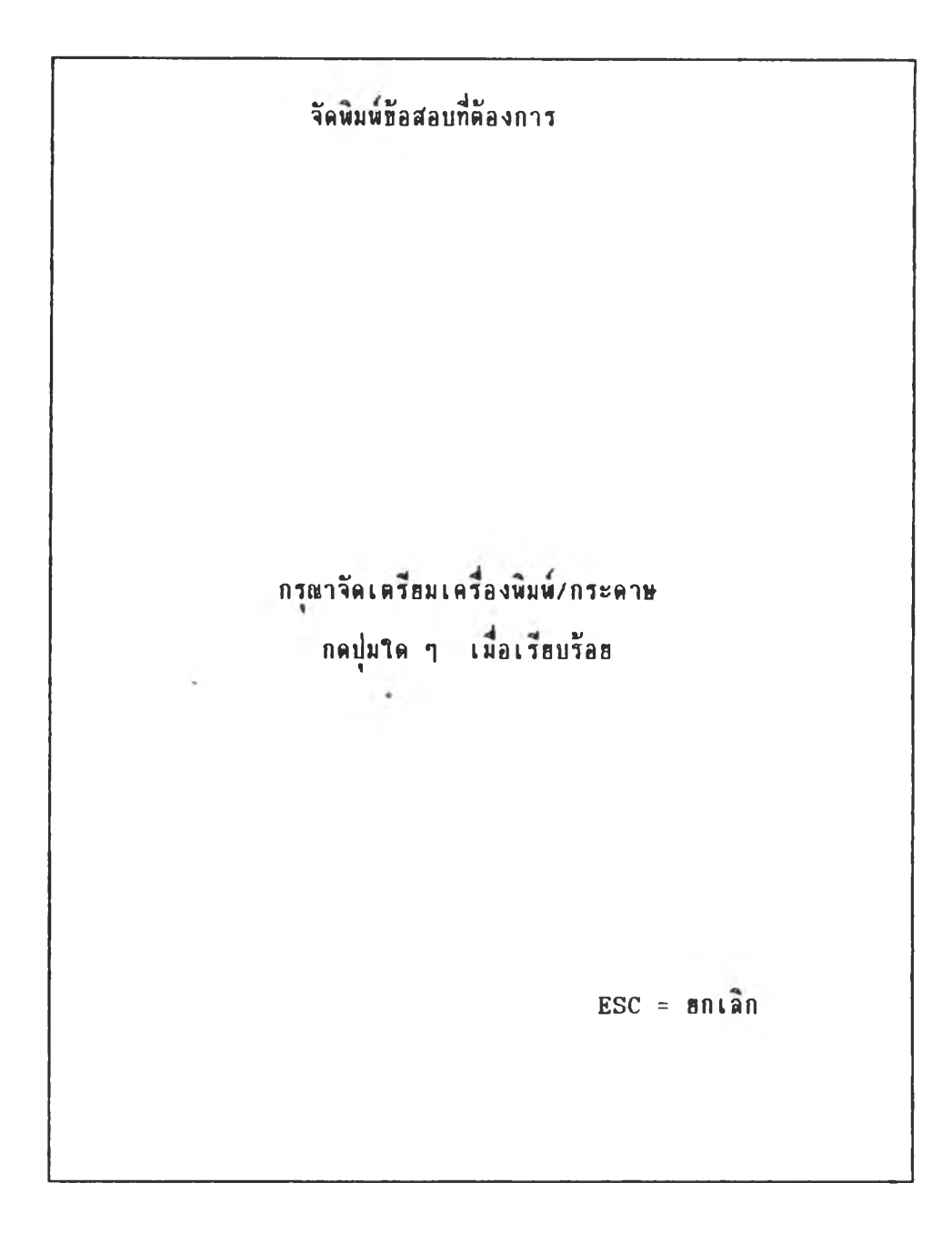

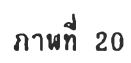

### แสดง า a ภาพ ธณะนินพ์ ธือสอบ

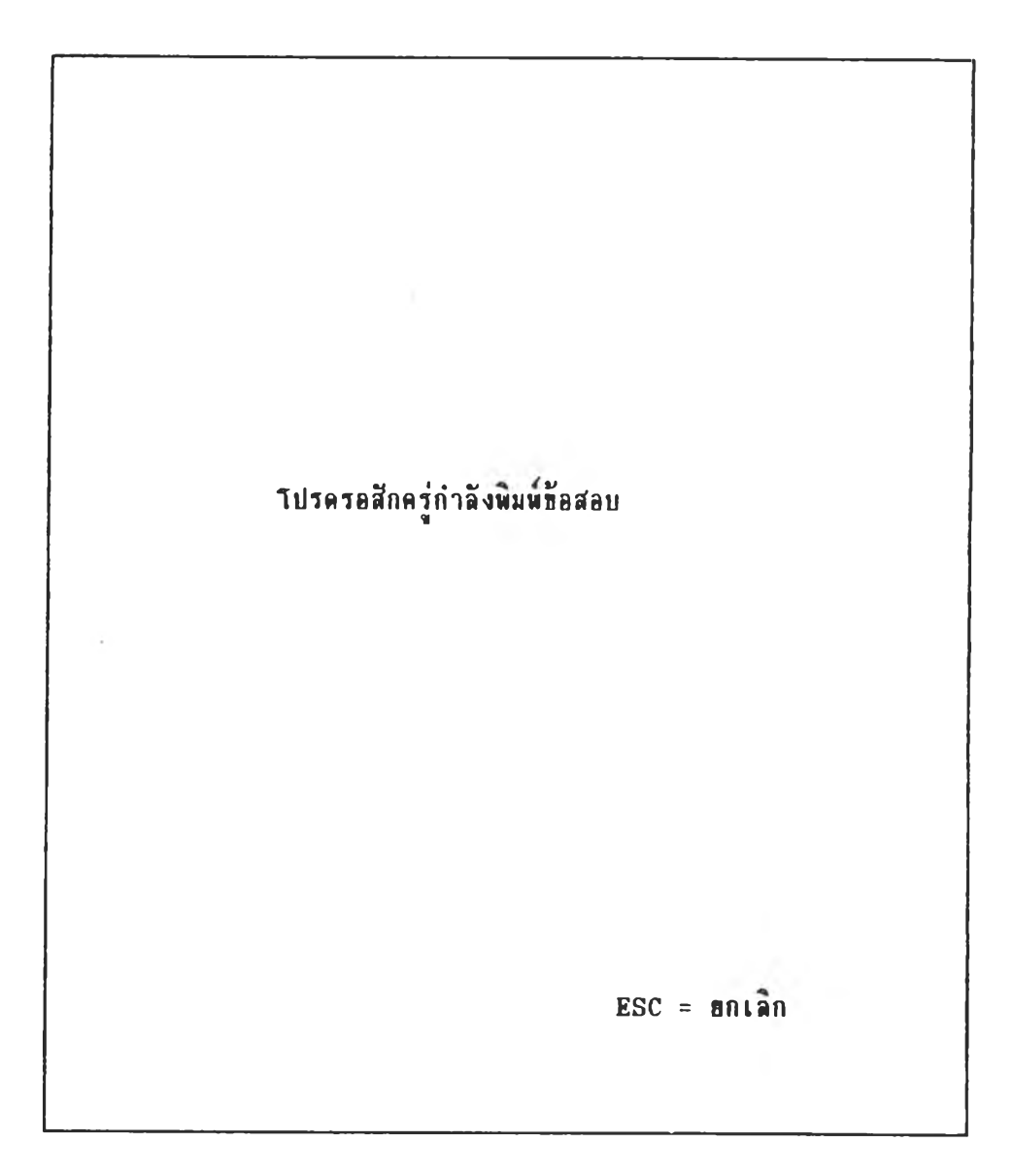

5.1.2.4 ออกแบบการเฉลยข้อสอบ ซึ่งกำหนดให้ผู้ใช้โปรแกรม เลือกพิมพ์เฉลยข้อสอบดามระคับชั้น และเลือกรูปแบบการแสดงผลเช่นเดียวกับการพิมพ์ข้อสอบ

ภาพที่ 21

การเลือกระดับชั้นที่ต้องการพิมพ์เฉล<sub>8</sub>ข้อสอบ

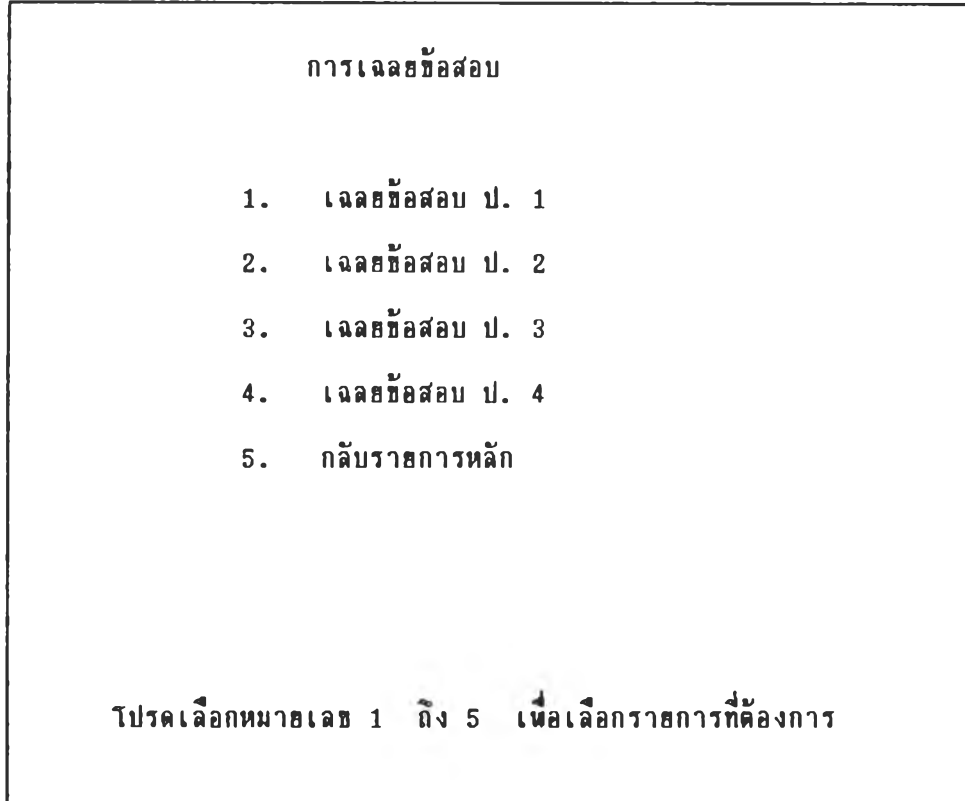

5.1.2.5 ออกแบบการลบข้อสอบ ชิ่งกำหนดให้ผู้ใช้โปรแกรม เลือก ลบข้อสอบตามระคับชั้น เมื่อเลือกระดับชั้นที่ต้องการลบข้อสอบแล้วจะต้องมีการถามความแน่ใจ ว่า ต้องการลบแน่หรือไม่ โดยมีรูปแบบการแสดงผลดังนี้

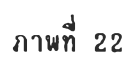

## รายการหลักเกี่ยวกับการลบข้อสอบแต่ละระคับชั้น

¥

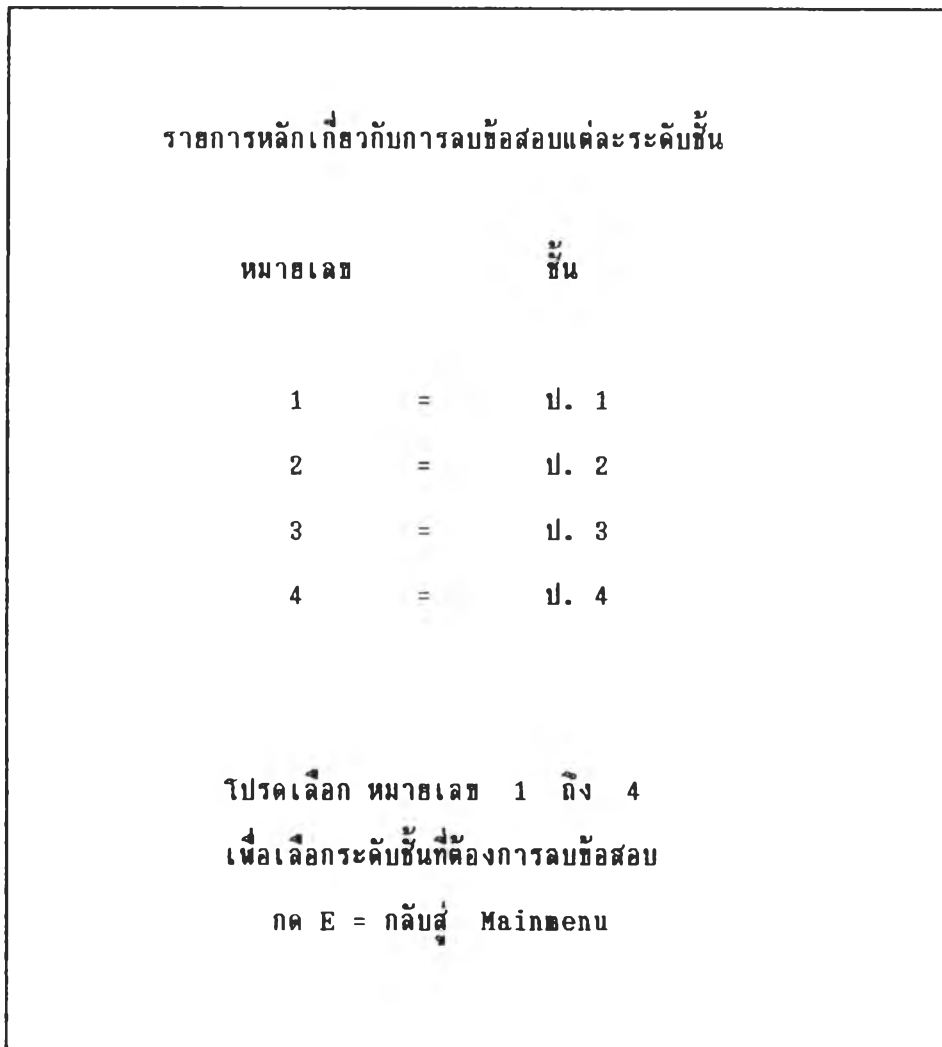

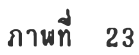

การป้องกันความผิดพลาดในการลบข้อสอบ

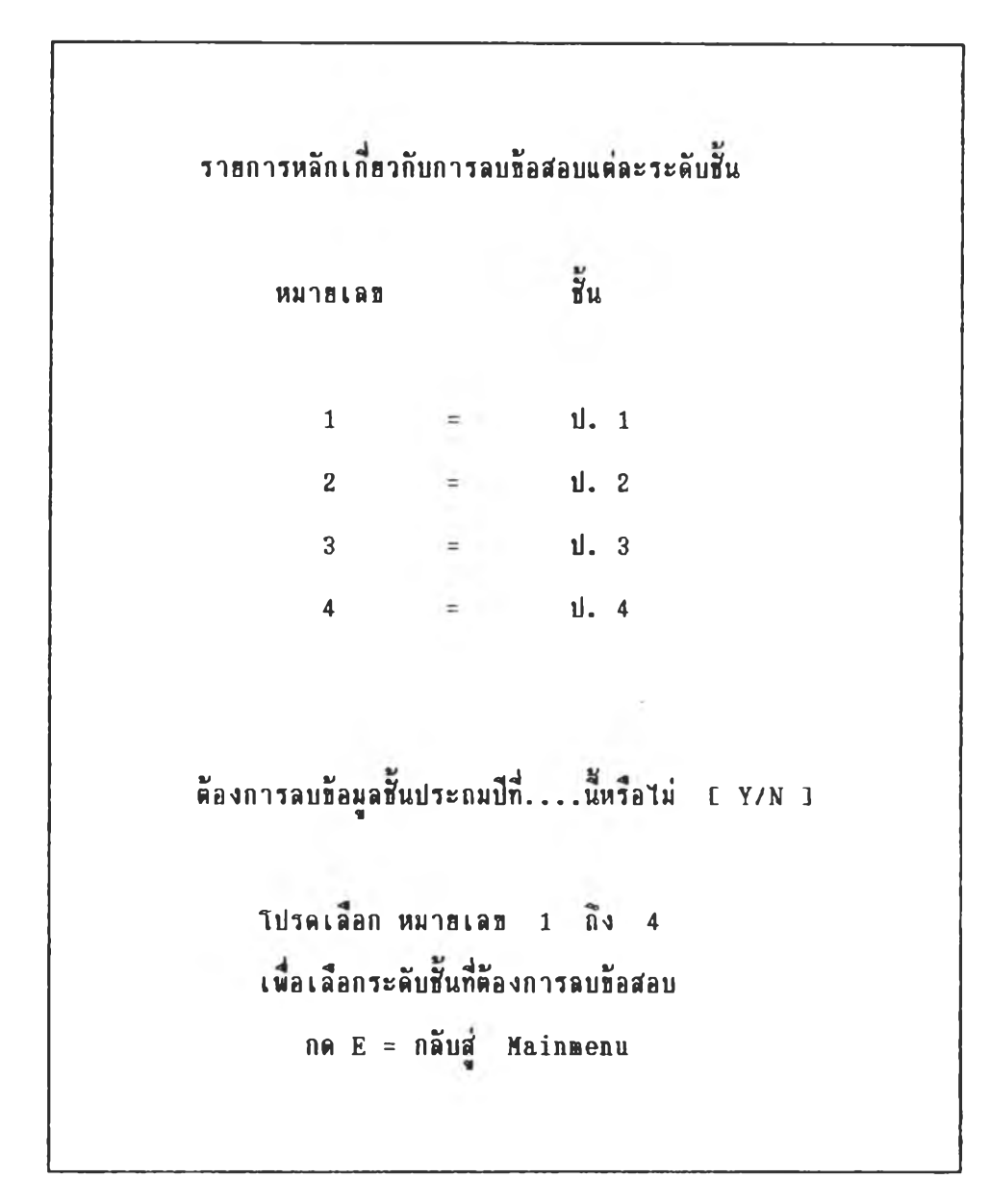

ภาพที่ 24 **น ฟ ้ด ง า a ภ า พ ont ะ ล บ ธ ้อ ฟ ้อ บ**

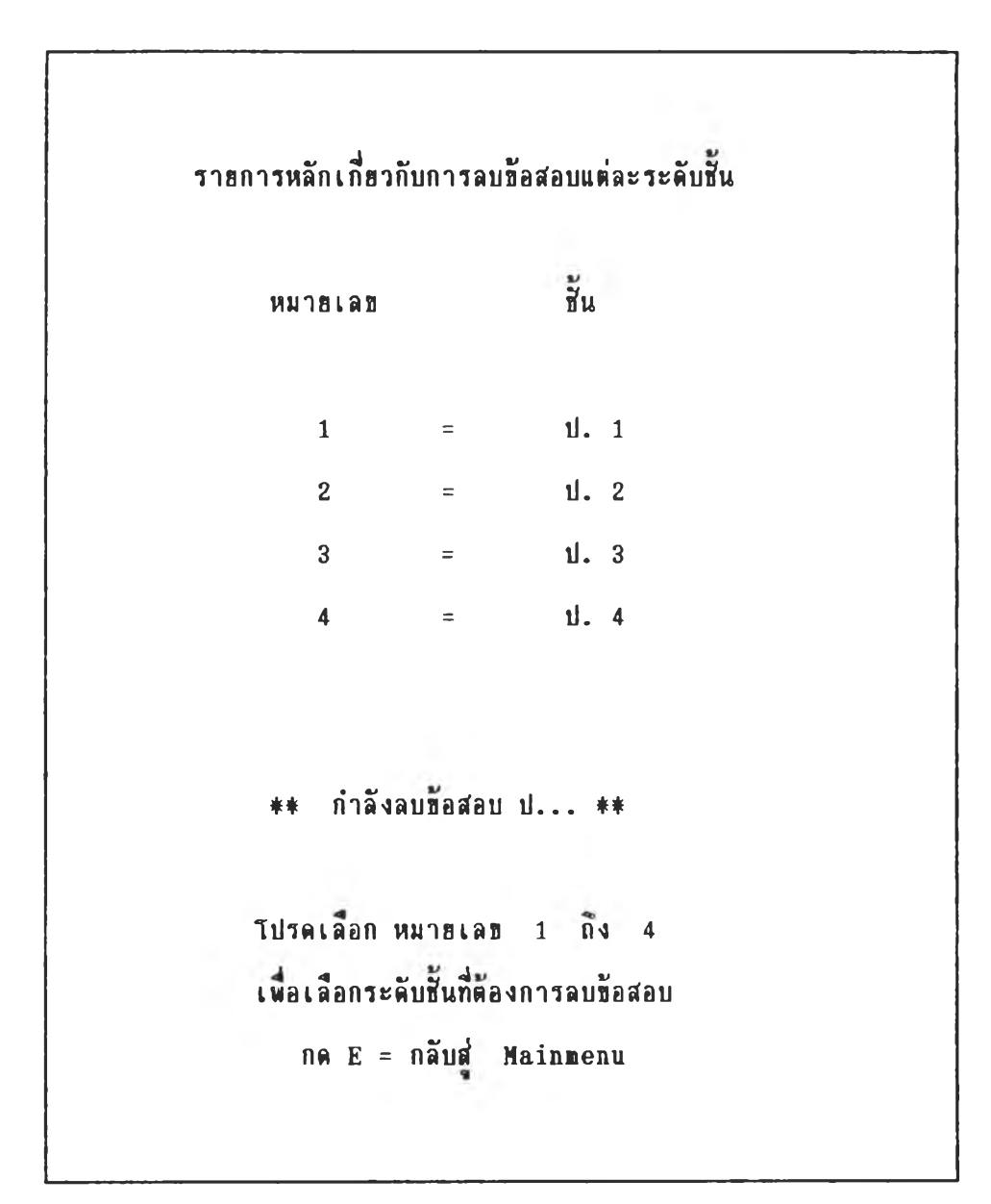

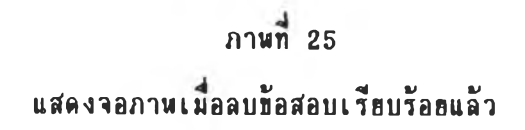

<span id="page-45-1"></span><span id="page-45-0"></span>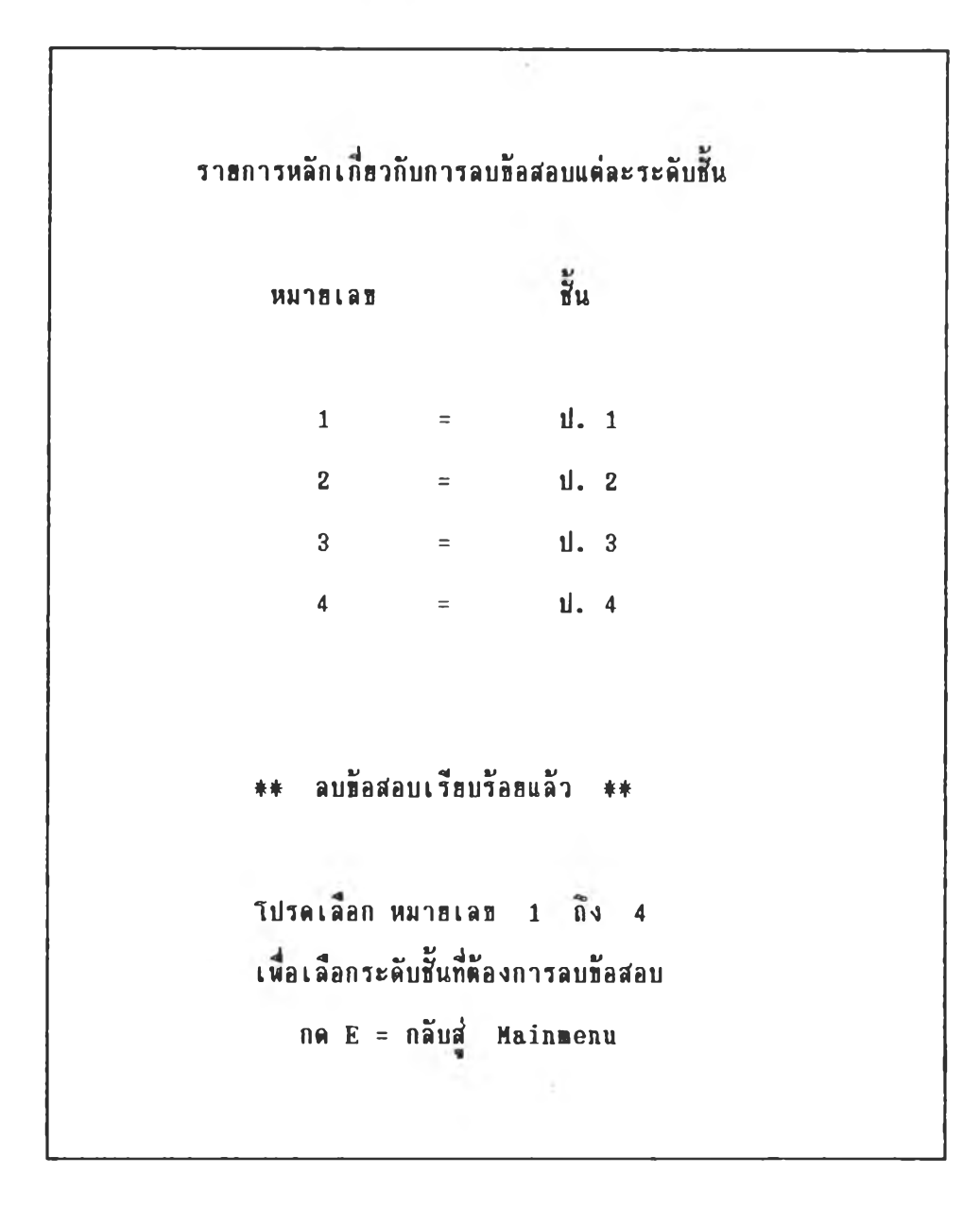

 $5.1.3$  ออกแบบลักษณะของโปรแกรมคอมพิวเตอร์สำหรับผลิตข้อสอบทักษะการ คำนวณพื้นฐานระดับประถมศึกษาปีที่ 5 ถึง ประถมศึกษาปีที่ 6 ชิ้งลักษณะการออกแบบ แบ่งออกเป็นส่วน ๆ ดังนี้

5.1.3.1 ออกแบบส่วนที่ทำหน้าที่เป็นรายการหลัก มีรูปแบบการ ้<br>แสดงผลดังนี้  $\sim$ 

## ภาพที่ 26

## นสดงรูปแบบของรายการหลัก

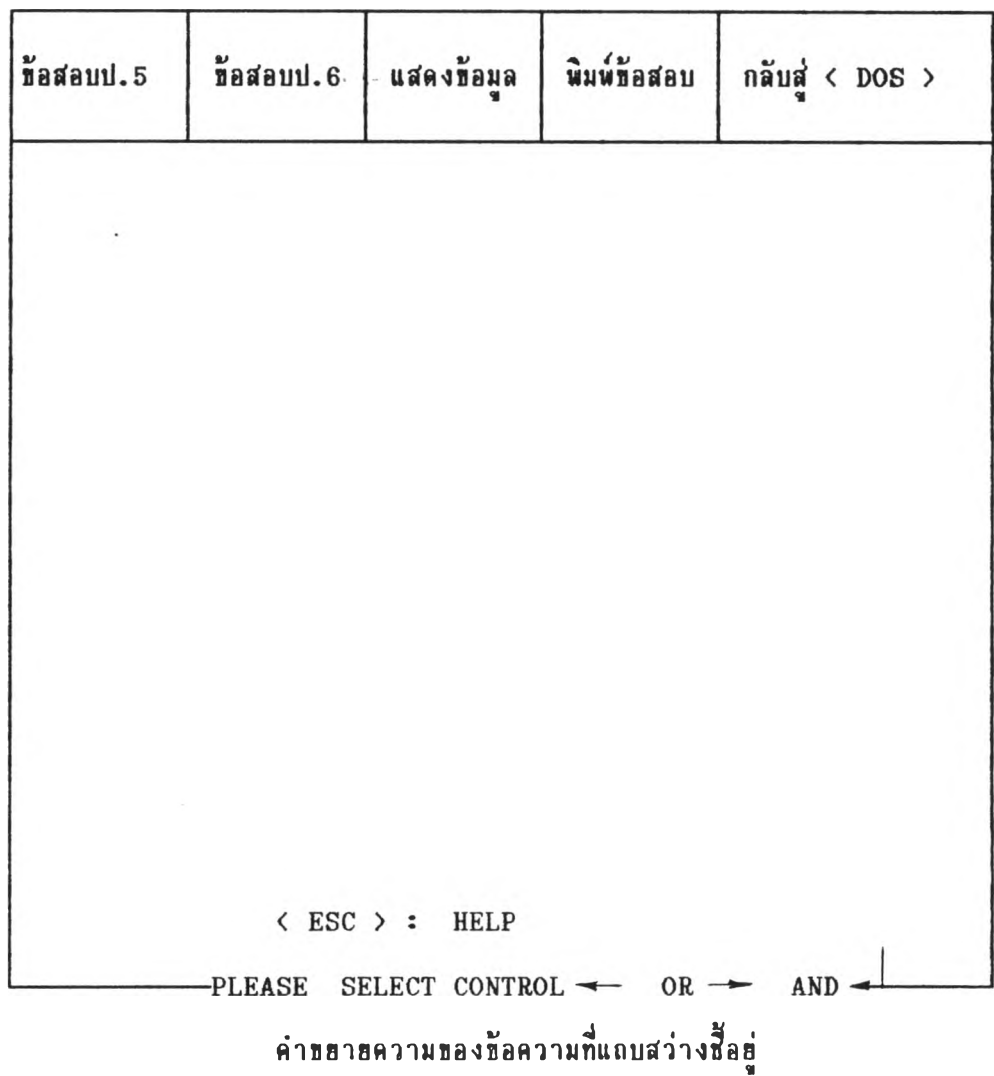

5 . 1 . 3 . 2 การออกแบบส่วนของการผลิตช้อสอบ ผู้วิจัยออกแบบเช่นเดียวกับ โปรแกรมผลิตข้อสอบทักษะการคำนวณพื้นฐานระดับประถมศึกษาปีที่ 1 ถึงประถมศึกษาปีที่ 4 กล่าวคือ ผู้ใช้โปรแกรมจะคืองเลือกระดับชั้นที่ต้องการผลิตข้อสอบ เลือกวิธีการคำนวณ เลือกจุดประสงค์ เลือกรูปแบบของฟอร์มข้อสอบและเลือกข้อสอบ และเพิ่มโปรแกรมช่วย ชั่งระบุราธละเอียดของจุดประสงค์และรูปแบบของฟอร์มข้อสอบ นอกจากนี้โปรแกรมสามารถ นสดงรายละเอียดของข้อสอบที่เลือกเก็บไว้ได้ ซึ่งมีรูปแบบดังนี้

ภาพที่ 27 แสดงระดับชั้นที่เลือกผลิตข้อสอบ

| Maauu. 5<br>$-3.5 - 1.1$ | ข้อสอบป. 6 | แสดงข้อมูล                     | พิมพ์ข้อสอบ                | กลับสู่ $\langle$ DOS $\rangle$ |  |
|--------------------------|------------|--------------------------------|----------------------------|---------------------------------|--|
|                          |            |                                |                            |                                 |  |
|                          |            |                                |                            |                                 |  |
|                          |            |                                |                            |                                 |  |
|                          |            |                                |                            |                                 |  |
|                          |            |                                |                            |                                 |  |
|                          |            |                                |                            |                                 |  |
|                          |            | $\langle$ ESC $\rangle$ : HELP |                            |                                 |  |
|                          |            |                                | PLEASE SELECT CONTROL - OR | AND -                           |  |

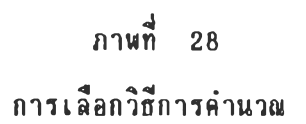

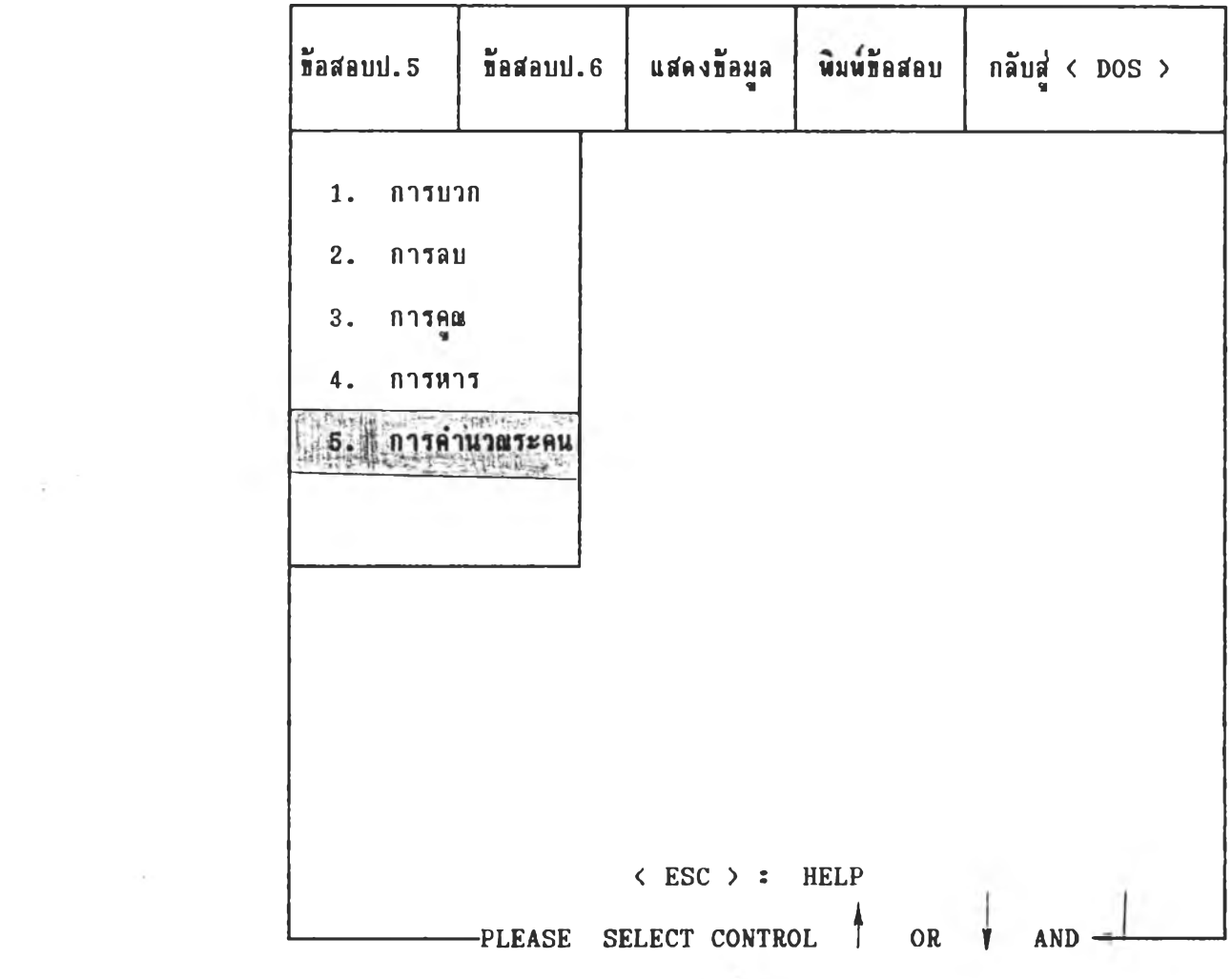

การคำนวณระคน

 $\mathcal{L}^{\mathcal{L}}(\mathcal{L}^{\mathcal{L}})$  .

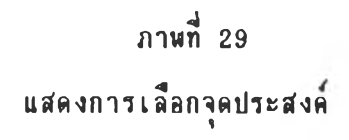

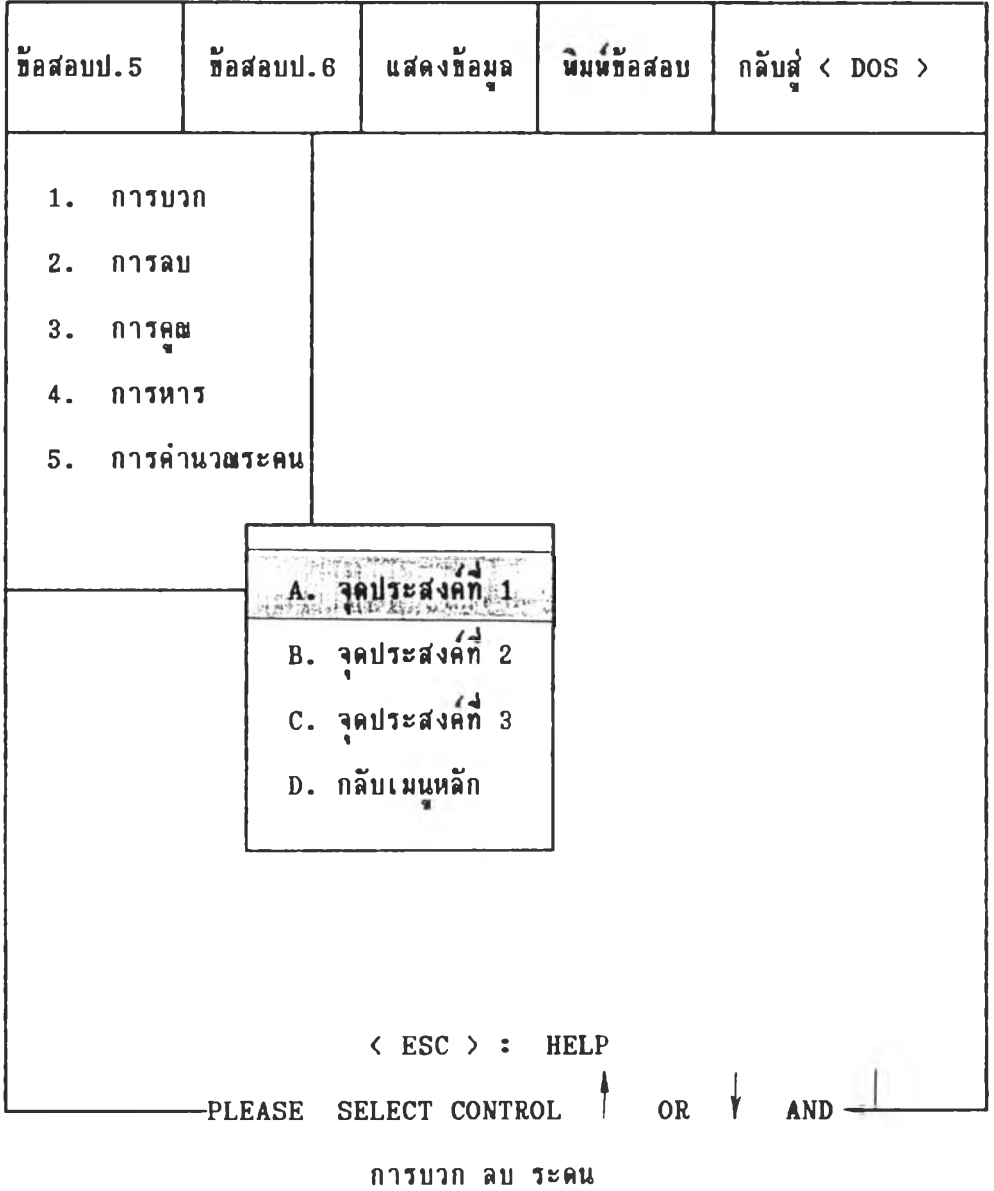

 $\sim$ 

## าพกี่ 30

การเลอกรูปแซบธองฟ่อรมปี0*โเ*อบ

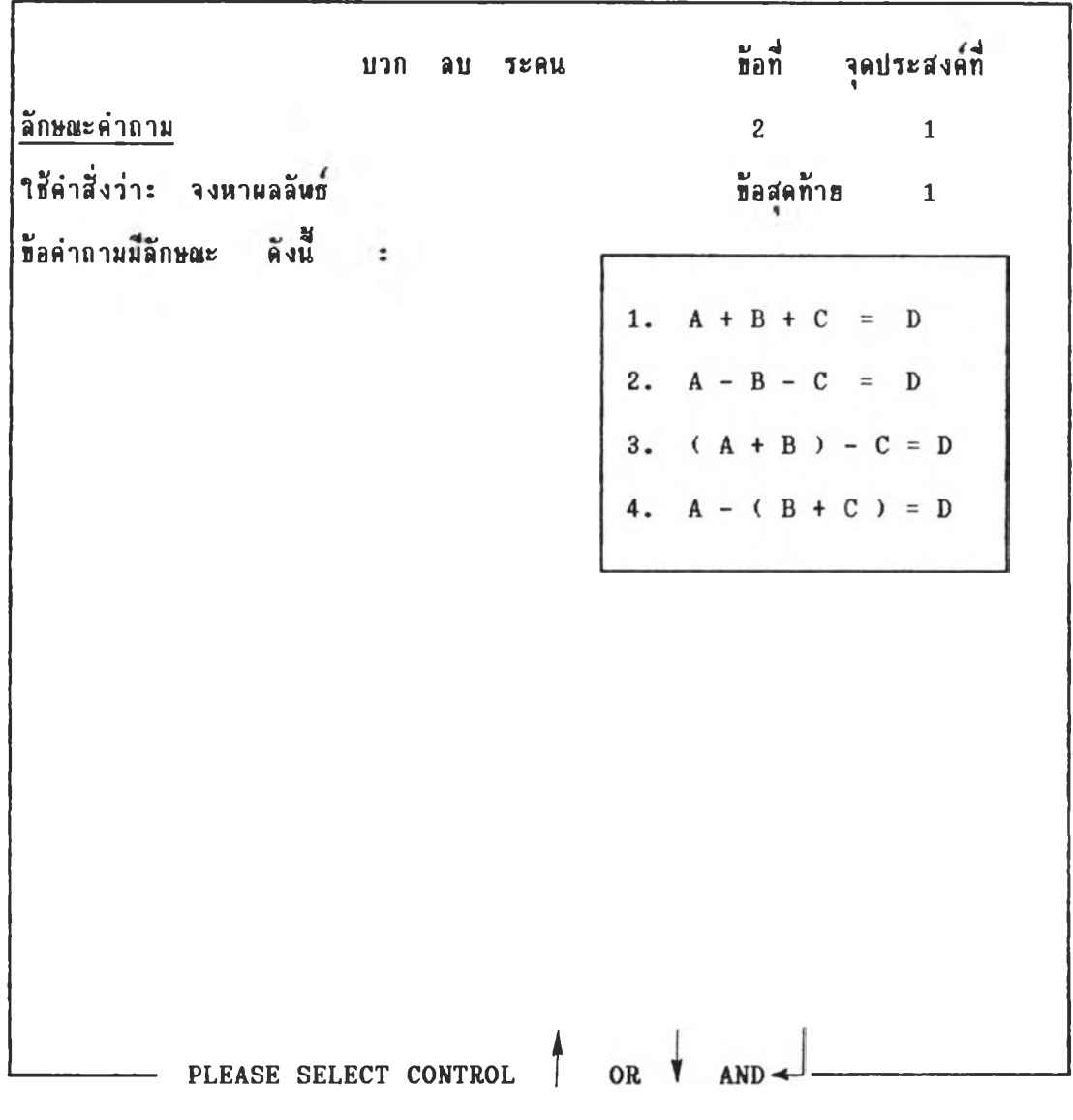

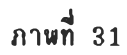

### ตัวอย่างการเลือกข้อสอบขั้นตอนที่ 1

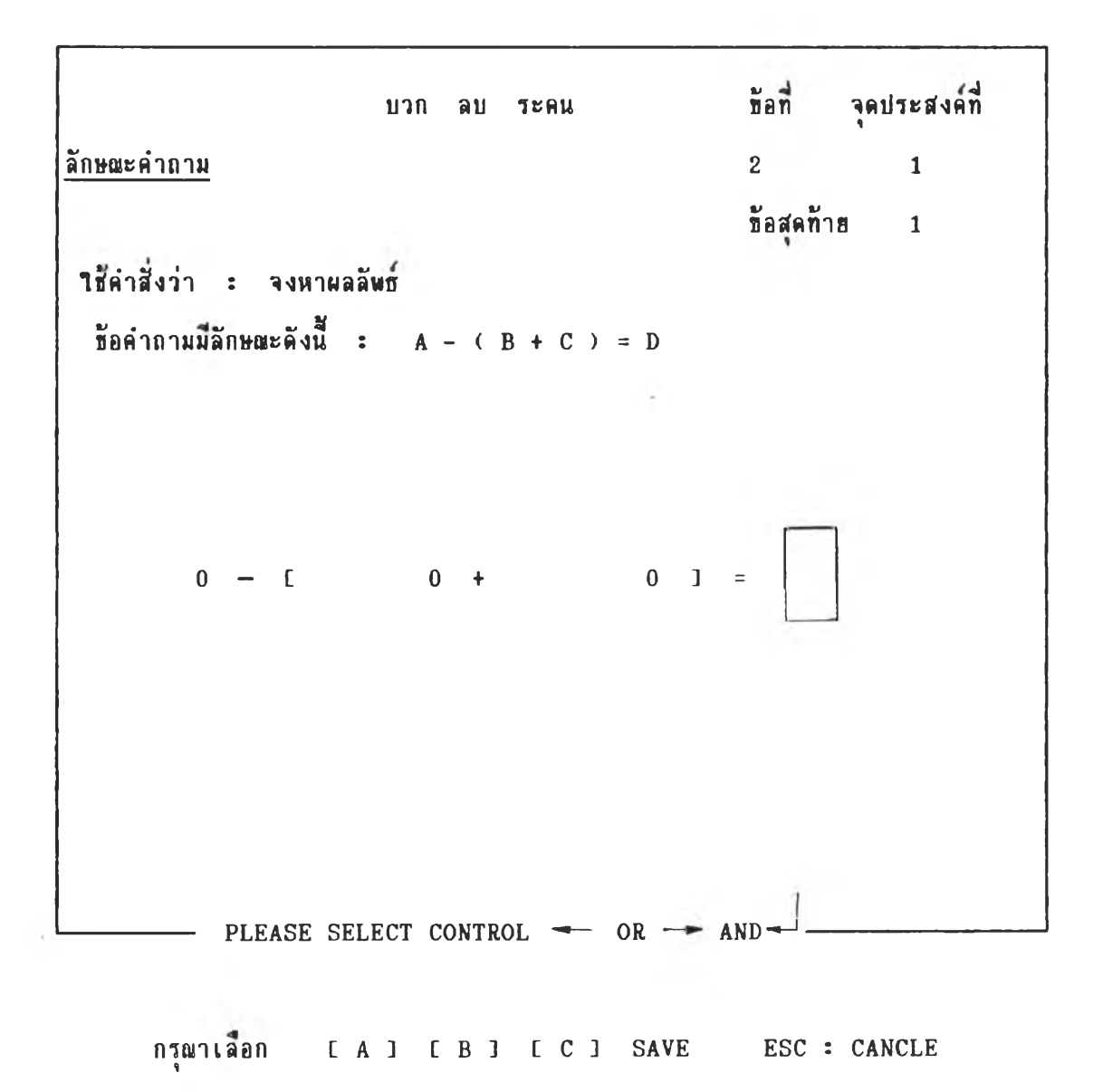

ภาพที่ 32 ตัวอย่างการเลือกข้อสอบชั้นตอนที่ 2

```
นวก ลบ ระคน
\frac{1}{2} \frac{1}{2} \frac{1}{2} \frac{1}{2} \frac{1}{2} \frac{1}{2} \frac{1}{2} \frac{1}{2} \frac{1}{2} \frac{1}{2} \frac{1}{2} \frac{1}{2} \frac{1}{2} \frac{1}{2} \frac{1}{2} \frac{1}{2} \frac{1}{2} \frac{1}{2} \frac{1}{2} \frac{1}{2} \frac{1}{2} \frac{1}{2} 
                                                                          ท้อสตท้าย 1ใช้คำสั่งว่า : จงหาผลลัพธ์
  ข้อคำถามมีลักษณะดังนี้ : A - (B + C) = D64,894 - 1 37,542 + 24,805 ] =
       ท่านต้องการนำช้อที่ถูกต้องไว้ที่ช้อใด ก , ข, ด หรือ ง
      ตัว<br>ค. กลับไปตั้งโจทย์ใหม่
        \mathbf{r} . see the set of \mathbf{r}กรุณาเลือกการทำงาน 1 หรือ \overline{t} และ
                                                                          ขัดที่ จุดประสงค์ที่
                                                                                           1
```
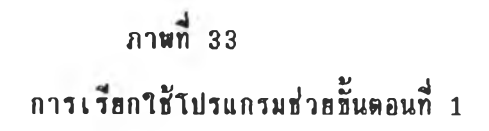

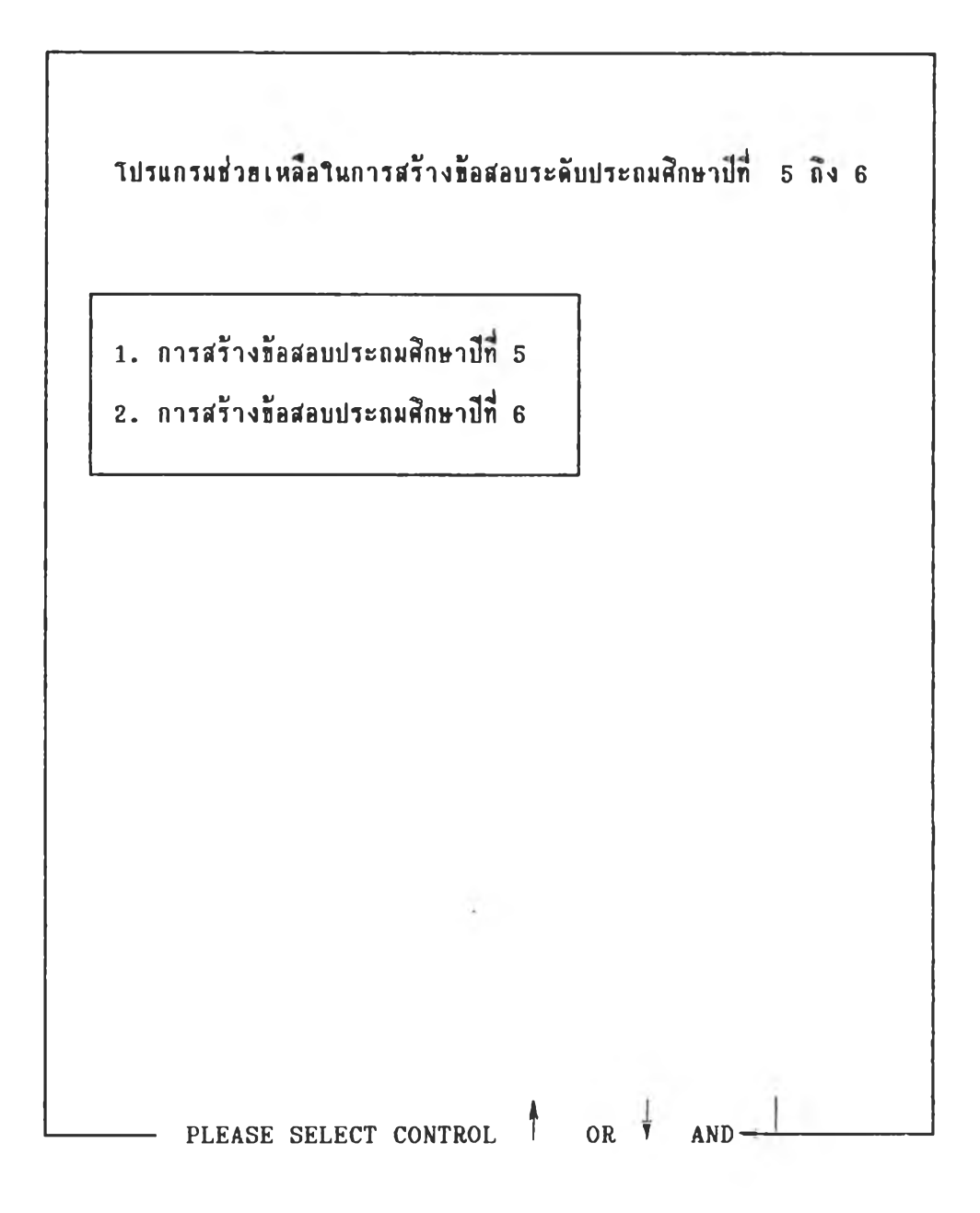

าพ ท ี่ 3 4 ด้วอย่างการเรียกใช้โปรแกรมช่วยชั้นตอนที่ 2

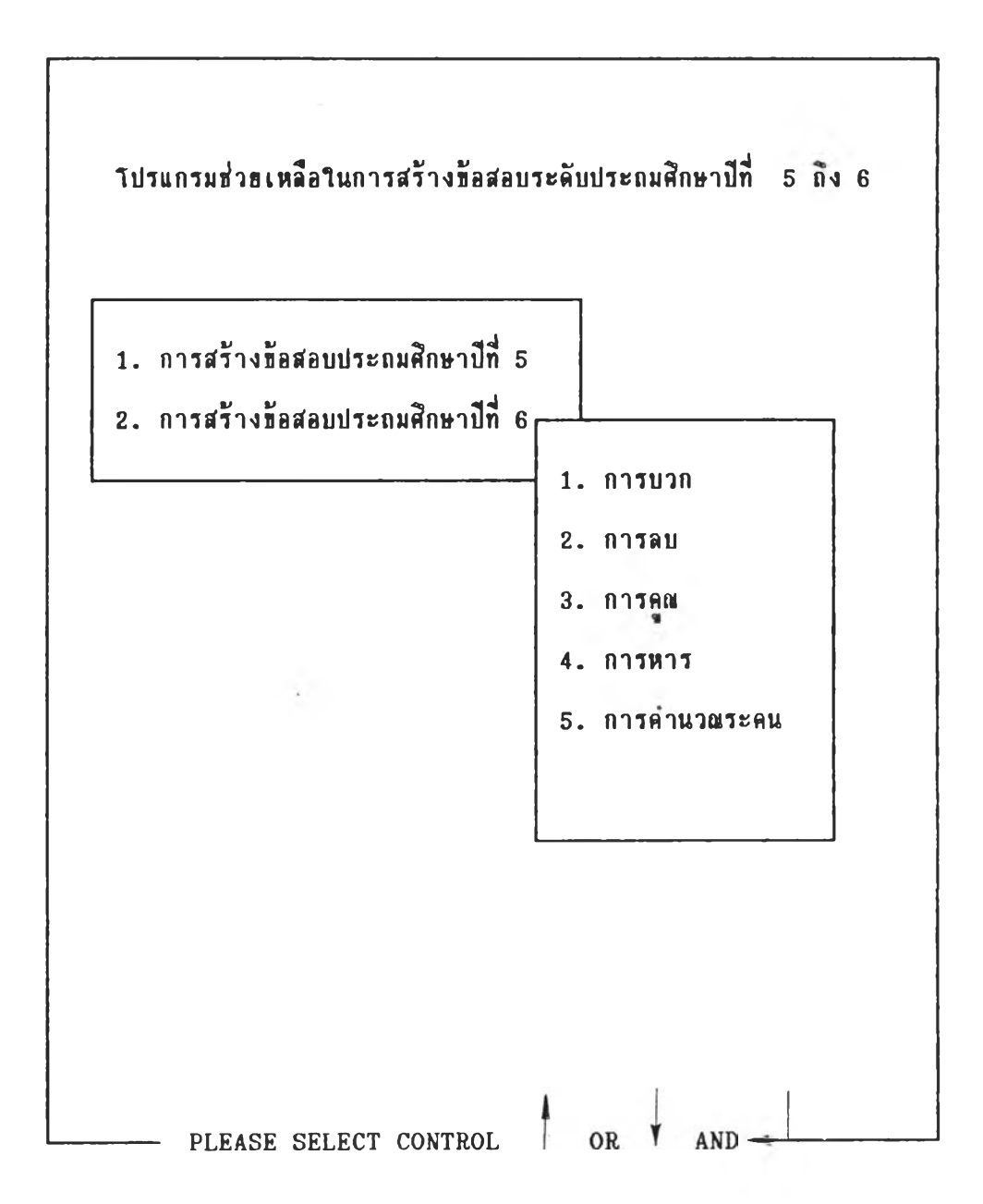

## **ภาพที่ 35** ต ัว อ ร ่า ง ก า ร เ ร ีฮ **กา**« 'โ ป ร แ ก ร ม !เว ร ชั้น«อนที่ 3

```
1. จุดประสงค์ 1เมื่อกำหนดประโฮคสีญลักษณ์แสดงการคูณจำนวนสองจำนวน แต่ละ
    จำนวนเ ป็นเลขสองถึงห้าหลัก สามารถหาผลคูณได้
2. จุดประสงค์ที่ 2
    ี เมื่อกำหนดประโฮคสีญลักษณ์ เกี่ยวกับการคูณจำนวนเด็มกับเศษส่วน
    หรือการคูณเศษส่วนกับเศษส่วนให้ สามารถหาผลคูณได้
3. จุดประสงค์ที่ 3เมื่อกำหนดจำนวนนับที่มีหลัก เคียวและทศนิยม ไม่ เกินสองตำแหน่ง ให้
    สามารถหาผลคูณได้
        PLEASE SELECT CONTROL 1 OR T
```
#### ภา**หที่** 36

### ตัวอย่างการเรียกใช้โปรแกรมช่วย ชั้นตอนที่ 4

ป . 5 การคณ จุดประสงค์ที่ 2 เมื่อกำหนดประโฮคสัญลักษณ์ เกี่ยวกับการคูณจำนวนเด็มกับ เศษส่วนหรือการคูณเศษส่วนกับเศษส่วนให้ สามารถหาผลคูณได้ จ ุด ป ร ะ ต ง ด ้เ**รง**พ ฤ ต ก รรพ เมื่อกำหนดประโฮคสีญลักษณ์เกี่ยวกับการคูณจำนวนเต็มบวก กับ เศษส่วนหรือการคูณ เศษส่วนกับ เศษส่วนที่มีตัวส่วน ไม่ เท่ากัน โดยจำนวน เต็มบวกมีค่าอยู่ระหว่าง 1 ถึง 10 และเศษส่วนมีตัวเศษและตัวส่วน เป็นเลขหลักเดียวให้ นักเรียนสามารถหาผลคูณได้ถูกต้อง  $T \cdot \overline{a}$   $A \times B = [$  ] ด ่า **อร**บ าร กรณีที่ 1 การคูณจำนวนเต็มบวกกับเศษส่วน เมื่อ A เป็นจำนวนเต็มบวก B เป็นเศษส่วน ที่มีตัวเศษและตัวส่วนเป็นเลขหลักเดียว กรณีที่ 2 การคูณเศษส่วนกับเศษส่วน เมื่อ A และ B เป็นเศษส่วน ที่มีตัวส่วนไม่เท่ากัน ตัวเศษและตัวส่วนเป็นเลขหลักเคียว กรุณากดปุ่มใด ๆ

**ภาพที่ 37** นสดงข้อมูลของข้อสอบที่เลือกไว้ ชั้นตอนที่ 1

| $\tilde{a}$ and $\tilde{b}$ | $\frac{1}{2}$ adauu. $6$ | แสดงข้อมล                                               | นิมพ์ชื่อสอบ                                                 | $n\overline{a}$ ua < DOS > |
|-----------------------------|--------------------------|---------------------------------------------------------|--------------------------------------------------------------|----------------------------|
|                             |                          |                                                         | การแสดงรายละเอียดข้อสอบ ป. 5<br>การแสดงรายละเอียดข้อสอบ ป. 6 |                            |
|                             |                          |                                                         |                                                              |                            |
|                             |                          |                                                         |                                                              |                            |
|                             |                          | $\langle$ ESC $\rangle$ : HELP<br>PLEASE SELECT CONTROL | $\bigcap_{i=1}^n$                                            | $\sqrt{N}$                 |
|                             |                          |                                                         | การแสดงรายละเอียดเกี่ยวกับการสร้างข้อสอบ ป. 5                |                            |

76 L

n,

# ภาพที่ 38 การแสดงข้อมูลข้อสอบที่เลือกเก็บไว้ ขั้นตอนที่ 2

## ตัวอย่างการแสดงข้อมูลข้อสอบ ป. 5

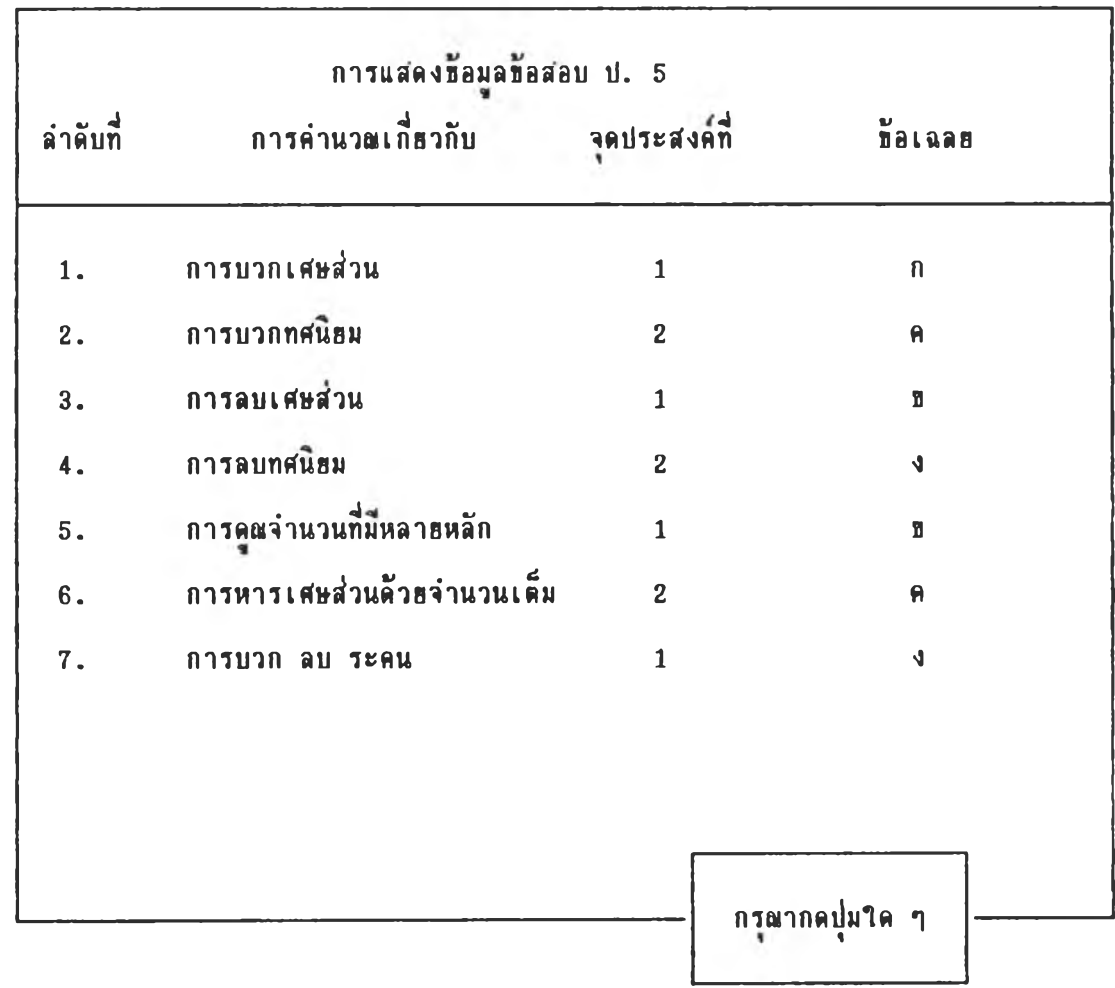

 $\sim 10^{-1}$ 

## ฉลย การลบชื่อสอบแต่ละระดับชั้น โดยมีรูปแบบการแสดงผลดังนี้ 5.1.3.4 ออกแบบส่วนของการพิมพ์ ประกอบด้วยการพิมพ์ข้อสอบ การพิมพ์

ภาพที่ 39 แสดงรูปแบบการพิมพ์และการลบข้อสอบ

| ชื่อสอบป.5 | $\frac{1}{2}$ aaauu. $6$                                                                                                    | แสดงข้อมล                                                                      | นิมพ์ชื่อสอบ             | $n$ ลับส $\leq$ DOS $\geq$ |
|------------|----------------------------------------------------------------------------------------------------|--------------------------------------------------------------------------------|--------------------------|----------------------------|
|            | การพิมพ์ชื่อสอบ ป. 5<br>การพิมพ์ชื่อสอบ ป. 6<br>$\mu$ aannaan $\mu$ . 5<br>$\mu$ aannaan 1.6<br>ลบข้อสอบ ป. 5<br>$a$ una $a$ au $1.6$ |                                                                                |                          |                            |
|            |                                                                                                    | $\langle$ ESC $\rangle$ : HELP<br>PLEASE SELECT CONTROL<br>การพิมพ์ข้อสอบ ป. 5 | $\uparrow$ or $\uparrow$ | <b>AND</b>                 |

**77**

## **ภาพท่ 40**

#### การสร้างหัวกระดาษข้อสอบ

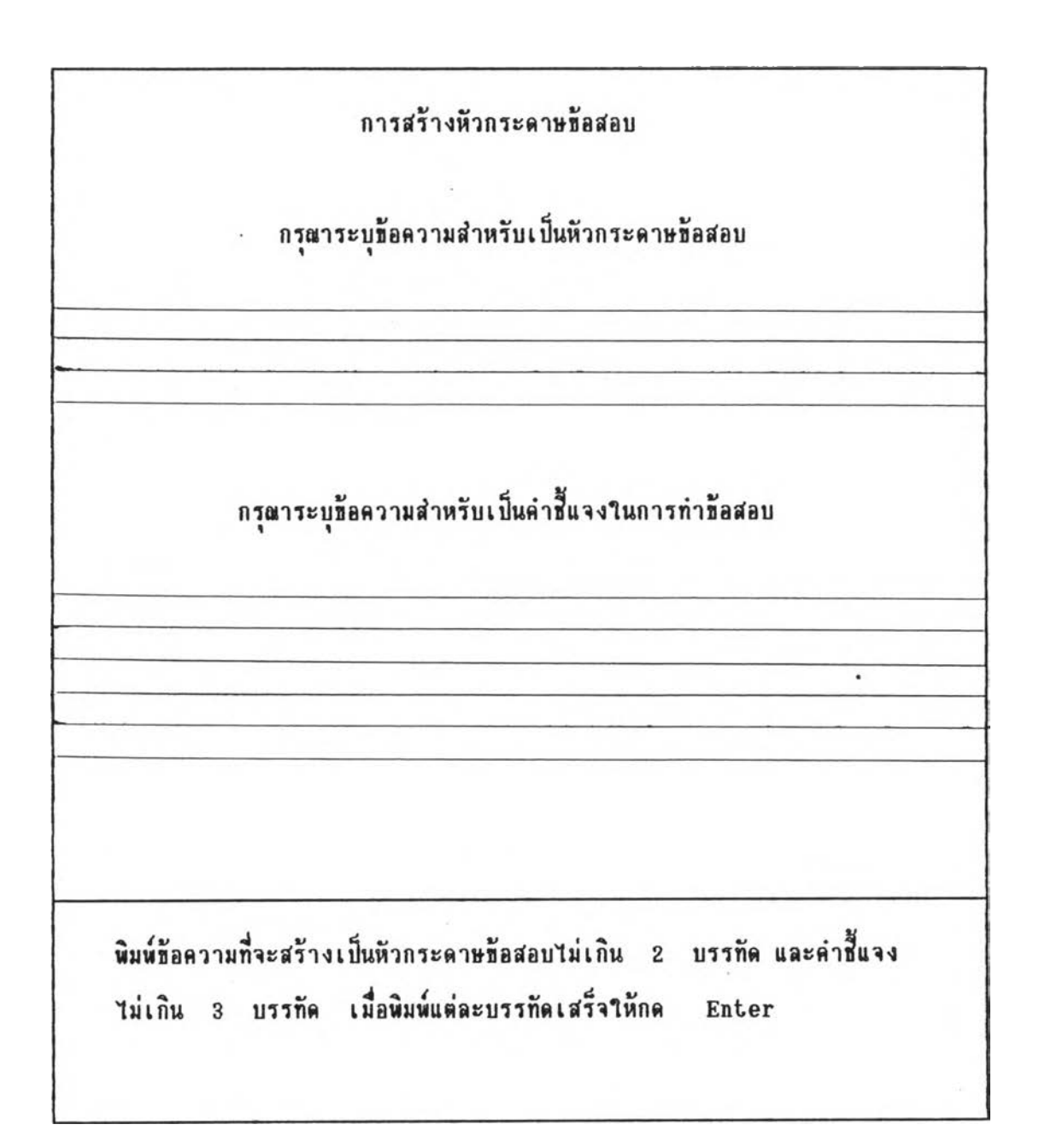

ESC : CANCEL

### การพิมพ์ข้อสอบ

## การพิมพ์ข้อสอบป. 5

## กรุณาตรวจสอบเครื่องพิมพ์ของท่านว่าพร้อมจะทำการสั่งพิมพ์หรือไม่

 $\mathcal{F}$ 

PRINT ESC : CANCEL

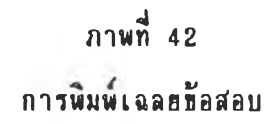

ก า ร **MUM**เ ฉ **ล อ ธ ้**a t f อบ ป . 5

กรุณาตรวจสอบเครื่องพิมพ์ของท่านว่าพร้อมจะทำการสั่งพิมพ์หรือไม่

PRINT ESC : CANCEL

 $\sim$  10  $^{\circ}$ 

### ภาพที่ 43

### ก า ร ล บ ท ้อ ล อ บ ฑ เล อ ก เก ็บ ไ ว ้

### การสร้างข้อสอบระดับประถมศึกษาปีที่ 5 ถึง 6

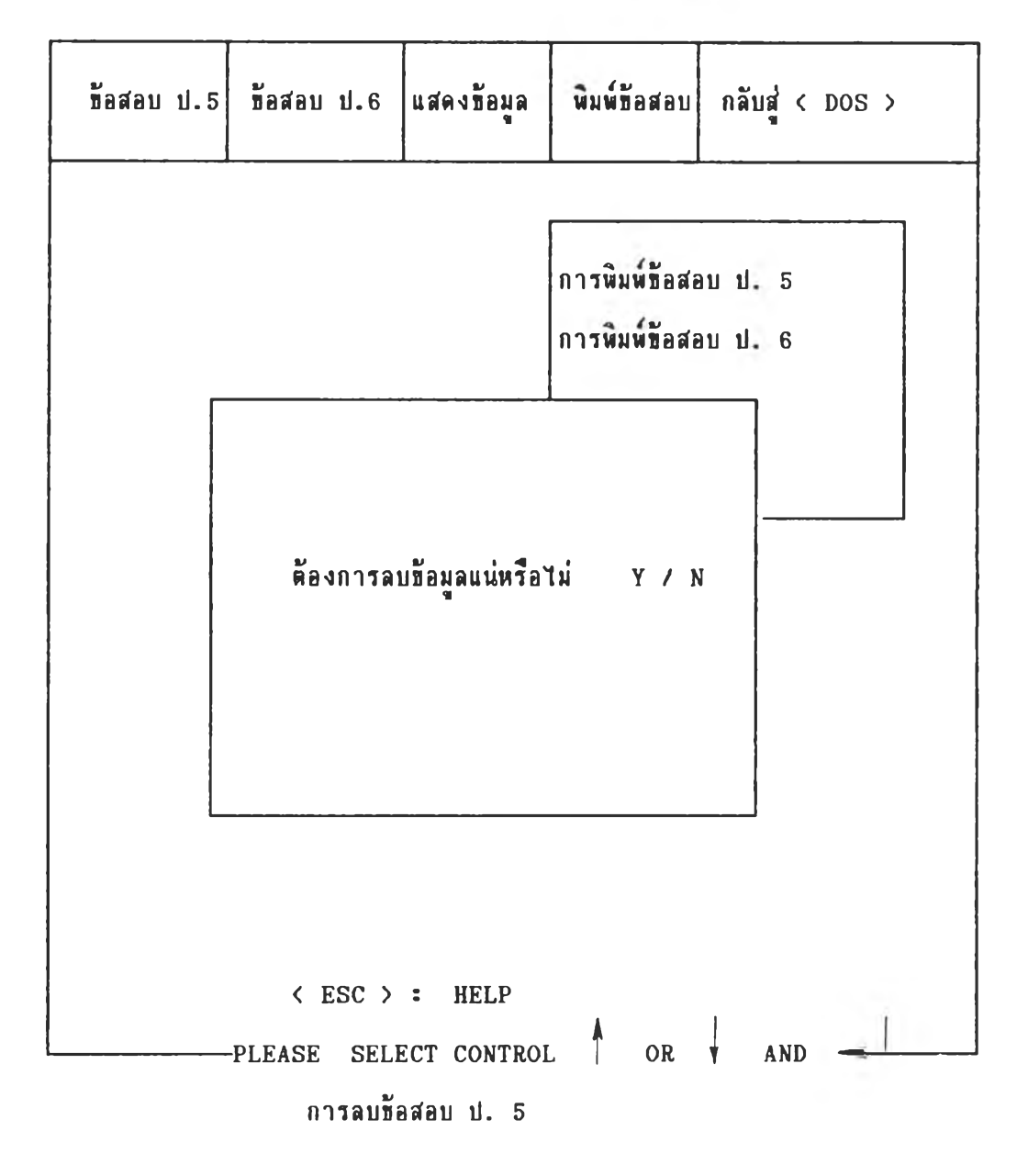

### าพ ท ี่ 4 4

นสดงการออกจากระบบการทำงาน

### การสร้างข้อสอบระดับประถมศึกษาปีที่ 5 ถึง 6

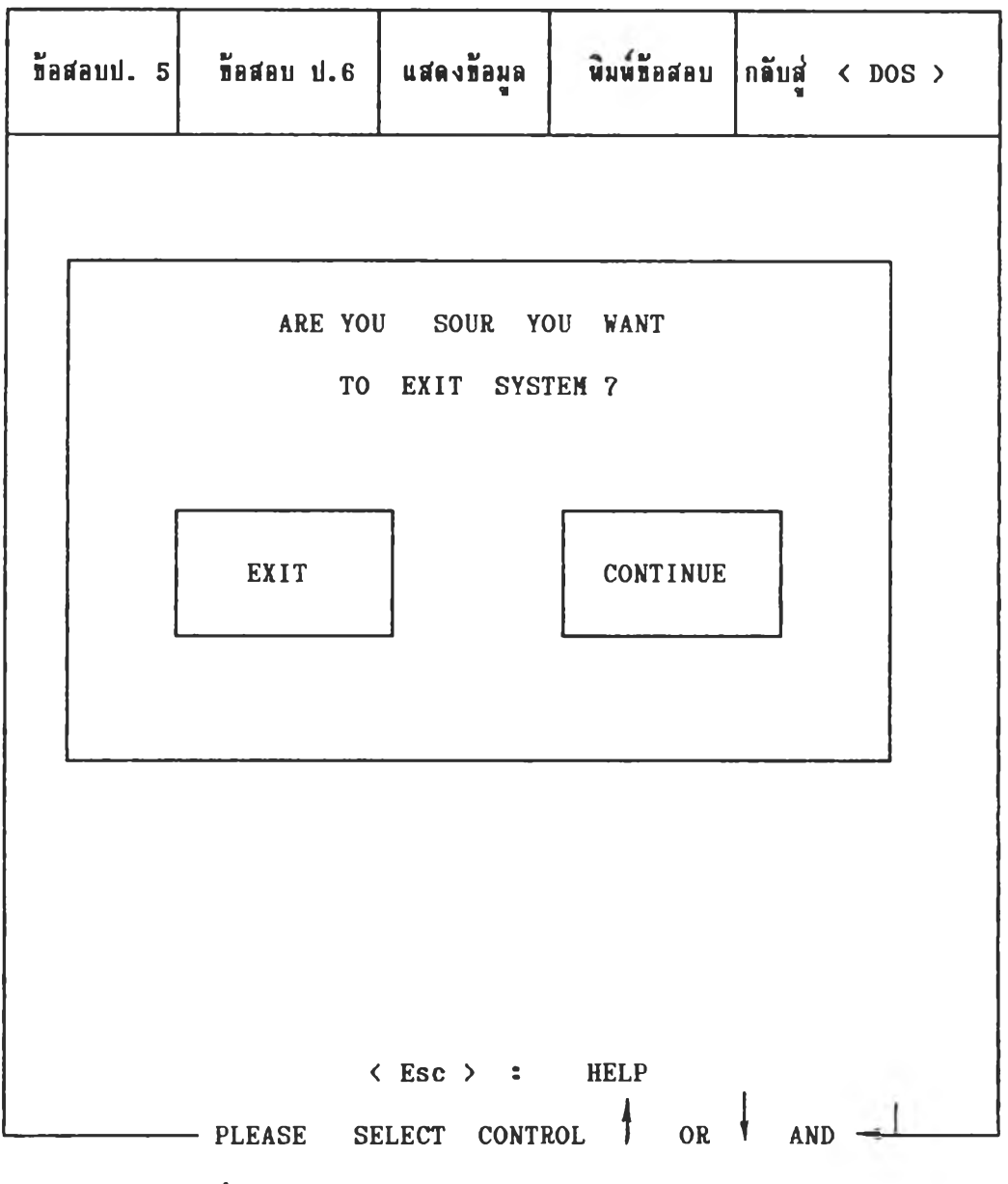

ออกจากระบบการทำงาน

5.2 เทียนโปรแกรมคอมพิวเตอร์ ผู้วิจัยเทียนโปรแกรมคอมพิวเตอร์ ให้ ผลิตข้อสอบจากพ่อรมข้อสอบที่พัฒนาแล้ว โดยโปรแกรมผลิตข้อสอบประถมศึกษาปีที่ 1 ถึง ประถมศึกษาปีที่ 4 ใช้คำสั่งโปรแกรมสำเร็จรูป FoxPro และโปรแกรมผลิตข้อสอบ ประถมศึกษาปีที่ 5 ถึงประถมศึกษาปีที่ 6 ใช้คำสั่งโปรแกรมสำเร็จรูป FoxBase Plus คุณสมบัติของเครื่องไมโครคอมพิวเตอร์ที่ใช้กับภาษาพือกซ์เบสพลัส (FoxBase Plus) แ ล ะ ฟ ่อ ก ท ้โป ร ( F o x P r o )

สามารถนำไปใช้กับเครื่องไมโครคอมพิวเดอร์ ชนิด 16 บิท ชิ้นไป ประเภท ไอ บี เอ็ม หรือตระกูลที่เทียบเคียงกับ ไอ บี เอ็ม ( IBM COMPATIBLE ) โดยมี ลักษณะนี้นฐานดังนี้

1. มีหน่วยความจำหลักอย่างน้อย 360 กิโลไบต์ (K - bytes)

2. มีเครื่องขับจานแม่เหล็ก ( disk drive ) 2 ตัว หรือมีฮาร์ดดิสต์  $($  Hard disk drive ) 1 ตัว กับเครื่องขับจานแม่เหล็ก 1 ตัว

3. ใช้ ับ รนกรมระบบ PC DOS Version 2.0 ที่นไป หรือ MS DOS  $Version 2.1 W3$ อสูงกว่า

4. มีเครื่องพิมพ์ (Printer) ขนาดที่พิมพ์ได้ 80 ตัวอักษร หรือ มากกว่า

#### ผลลัพธ์จากโปรแกรม

การทำงานของโปแกรม เมื่อเข้าสู่ระบบแล้วแสดงผลออกมาเป็นข้อสอบรายข้อ บนจอภาพ ผู้ใช้โปรแกรมเลือกข้อสอบจากแต่ละจุดประสงค์ ตามจำนวนข้อที่ต้องการ เพื่อ สั่งพิมพ์เป็นแบบสอบ 1 ฉบับ ช้อสอบที่ผู้ใช้ เปรแกรมเลือกจะถูกเก็บไว้ในแฟ้มช้อมูล ......DBF ไตรเล็บไว้ตามระตับทัน

้ ข้อสอบที่ผลิคจาก โปรแกรมผลิตข้อสอบทักษะการคำนวณพื้นฐาน ระดับประถมศึกษาปีที่ 1 ถึงประถมศึกษาปีที่ 4 เมื่อพิมพ์ออกมามีเครื่องหมาย ไม่ตรงกับเครื่องหมายทางคณิตศาสตร์ กล่าวคือ / หมายถึง เครื่องหมายหาร การเบียนเศษส่วนไม่ถูกต้องตามหลักคณิตศาสตร์ เครื่องหมายวางตำแหน่งไม่ถูกต้อง และใช้วงเล็บก้ามปู [ ] แทนกรอบสี่เหลี่ยม ส่วนข้อสอบที่ผลิตจากโปรแกรมผลิตข้อสอบทักษะการคำนวณพื้นฐาน ระดับประถมศึกษาปีที่ 5 ถึงประถมศึกษาปีที่ 6 มีเครื่องหมายคณิตศาสตร์วางตำแหน่งไม่ถูกด้อง และไม่สามารถพิมพ์ กรอบสี่เหลี่ยมลงบนกระดาษได้ จึงใช้ --------- แทนกรอบสี่เหลี่ยม เลข 0 ที่หิมห์ต่อ จากจุดทศนิยมไม่สามารถแสดงให้เห็น เช่น 3. 5 หมายถึง 3.05 นอกจากนี้ไม่ สามารถทอนเศษส่วนให้เป็นเศษส่วนอย่างต่ำได้ เนื่องจากเป็นข้อจำกัดของภาษาคอมพิวเตอร์ <u>ขั้นตอนที่ 6 การพัฒนาคู่มือการใช้โปรแกรม</u>

ผู้วิจัยได้พัฒนาคู่มือการใช้ใปรแกรมโดยมีขั้นตอน ดังต่อไปนี้

 $6.1$  การจัดทำคู่มือการใช้โปรแกรม ผู้วิจัยได้จัดทำคู่มือการใช้โปรแกรมซึ่งเนื้อหา ในคู่มือการใช้โปรแกรม ประกอบด้วย บทนำ วัตถุประสงค์ของการใช้โปรแกรม ข้อกำหนต ของโปรแกรม ข้อแนะนำการใช้โปรแกรม การเรือกใช้โปรแกรม ตัวอย่างการสร้างข้อสอบ ตัวอย่างท้อรํอบนละตัวอย่างการเนลอท้อรํอบ

 $6.2$  นำคู่มอการใช้โปรแกรมไปทดสอบพร้อมกับโปรแกรมโดยทดสอบกับครู 18 ท่าน ชิงมีวิธีดำเนินการดังนี้

6.2.1 **รั้น**จงวัตถุประรํง«รองการนำโปรนกรมมาใท้ผลิตท้อรํอบนละอยีบาย «วามรำมารถรองโปรแกรม

6.2.2 ให้ผู้ประเนินอ่านตุ่มอการใท้โปรนกรม

 $6.2.3$  กำหนดให้ผู้ประเมิน 3 ท่าน ผลิตข้อสอบระดับชั้นเดียวกันโดย กำตามตุ่มอการาท้โปรนกรม

 $6.2.4$  ให้ผู้ประเมินตอบแบบประเมินคู่มือการใช้โปรแกรมที่ผู้วิจัยสร้างขึ้น

#### ขั้นตอนที่ 7 ทดสอบโปรแกรม

การทดสอบโปรแกรมแบ่งออกเป็น 2 ชั้นตอน ดังนี้

 $7.1$  กดสอบโปรแกรมโดยผู้เพียนโปรแกรม

 $7.2$  กดสอบโปรแกรมโดยผู้ใช้โปรแกรม

นต์ละกรณี มีรายละเอียดดังต่อไปน้

7.1 ทดสอบโปรแกรมโดยผู้เทียนโปรแกรม เป็นการทดสอบดวามถูกต้องของ โปรแกรม แบ่งลลกเป็น

7.1.1 ทดสอบดวามถูกต้องของโปรแกรมที่สามารถผลิตข้อสอบได้ตามฟอร์ม ข้อสอบที่พัฒนาแล้ว ชิ่งทดสอบโคธผู้เขียนโปรแกรม โดยมีวิธีดำเนินการดังนี้

7.1.1.1 ผู้วิจัยสุ่มข้อสอบตามที่โปรแกรมผลิตออกมาฟอร์มละ 1 ท้อ ทุกระดับชั้น ตั้งแต่ ระดับประถมศึกษาปีที่ 1 ถึง ชั้นประถมศึกษาปีที่ 6 แล้วดรวจสอบ ความครงทองท้อสอบกับฟอร์มท้อสอบทั้งลักษณะคำถาม ลักษณะคำตอบและความถูกต้องทองการ เฉลยคำตอบ โดยสุ่มหลายครั้ง เมื่อพบข้อผิดพลาดได้แก้ไขโปรแกรมแล้วทดสอบช้ำอีกจนแน่ใจ ว่าถูกต้อง

7.1.2 ตรวจสอบความถูกต้อง ของโปรแกรมตามเงื่อนไขของการผลิต ท้อสอบที่กำหนดไว้ กล่าวคือ ถ้าตัวเลือกในข้อเคียวกันมีค่าเท่ากันให้ใช้ทางเลือกอื่น ริ่ง ทคสอบขณะ ที่ เ ขียน โ ป ร น ก ร ม

7.2 การทดสอบโปรแกรมโดยผู้ใช้โปรแกรม

 $7.1.1$  ทดสอบความชัดเจนของคู่มือการใช้โปรแกรม

7.1.2 กดสอบความถูกด้องของโปรแกรม ในการทำงานได้ตามวัตถุประสงค์ ทองการสร้างโปรแกรม

 $7.1.3$  ทดสอบดวามสะดวกในการใช้โปรแกรม

การทดสอบโปรแกรมโดยผู้ใช้โปรแกรม ผู้วิจัยดำเนินการตามชั้นดอนอย่าง ละเลียดดังนี้

1. สร้างเครื่องมือ ที่ใช้ในการประเมินผลการใช้โปรแกรมเป็นแบบประเมินค่า  $($  Rating Scale ) ซนิค 5 ช่วง ประกอบด้วยรายการที่ประเมิน 16 ช้อ โดยมีขึ้นตอนการสร้างดังน**ี้** 

1.1 กำหนดวัตถุประสงค์ของการประเมินผลการใช้โปรแกรม คือ ต้องการ กราบช้อมูลฮ้อนกลับของผู้ใช้โปรแกรม ในเรื่องเกี่ยวกับความชัดเจนของคู่มือการใช้โปรแกรม ความสะดวกในการใช้โปรแกรมและความถูกต้องของโปรแกรม

1.2 สร้างตารางวิเคราะห์รายการที่ต้องการประเมิน โดยกำหนดช้อคำถาม กั้งหมด 16 ข้อ ดังตารางที่ 11

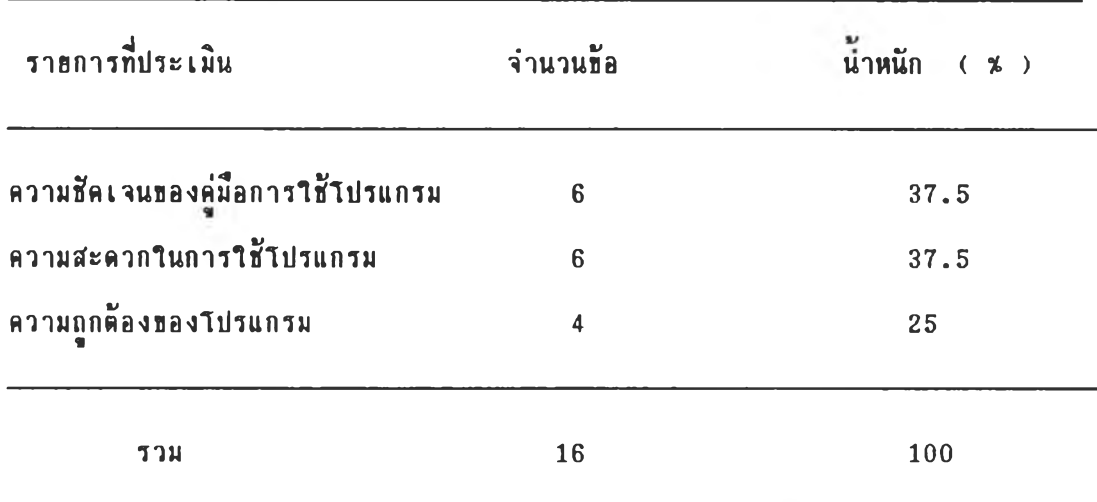

 $\frac{1}{n}$  คาร า การ า ง วิเด ร าะห์รายการที่ต้องการประเมิน

1.3 ๙ร้างแบบประเมิน ตามตารางวิเดราะหรารการที่ต้องการประเมิน 2. นำแบบประเมินที่สร้างขึ้นไปให้ผู้ทรงคุณวุฒิตรวจสอบภาษาและเนื้อหาของแบบ

ประเมิน

3. เก็บรวบรวมช้อมูล โดยติดต่อขอความร่วมมือจากผู้บริหารโรงเรือนและกลุ่ม ้ผู้ให้ข้อมูลชิ้งเป็นครูระดับประถมศึกษา ที่ทำหน้าที่สอนคณิตศาสตร์ สอนคอมพิวเตอร์ หรือทำงานวัดและประเมินผลการศึกษา รวมทั้งหมด 18 ท่าน เป็นผู**้ทดลองใช้โปรแกรม** และประเมินผลการใช้โปรแกรม

#### **ิธดำIนนการ**

**ว ิธ ด ำ เ UUการปฎบั8 ตามธั้นตa u ดังต่อไปนํ้**

- ขั้**นตอนที่ 1 ขึ้น ว ง วัตถุประสงค์ของการนำโปรแกรมคอมพิวเตอร์มาใช้ผลิตข้อสอบ นละอธบาaดวามลามารถ!เองโปรนกรม**
- ขั้**นตอนที่ 2 สาธิตวิธีการใช้โปรแกรมตั้งแต่การเ**ริ่มเข้าสู่โปรแกรม จนถึงขั้นตอน **ก า ร w m 5ท้อ อบน»ะ เฉ ล รท ้อ อบ**
- **ธั้น«อนก 3 ดำหน«ให้ผู้ประเมิน 3 ท่าน ผมิตท้อลอบระดับท้นเดรวกัน โดรพมิด ท้อสอบคนละ 1 ระดับชั้น ตามจำนวนข้อที่ต้องการ จัดนิมพ์ข้อสอ**บ **เมินฉบับและเฉลรดำตอบ**
- ขั้**นตอนที่ 4 ให้ผู้ประเมินทดลองใช้โปรแกรมตามเก<sub>ิ</sub>นท์ที่ตั้งไว้ที่ละคน จนครบทุกคน**
- ขั้นตอนที่ 5 ให้ผู้ใช้โปรแกรมประเมินผลการใช้โปรแกรมโดยให้กลุ่มครู ตอบแบบ **ประเมินที่ผู้วิจัรลร้าง!เน**

4. วิเคราะห์ข้อมูล **และแปลความหมาย นำคะแนนที่ได้จากการประเมิ**นผล **การใท้โปรนกรม!เองผู้ใท้โปรแกรมมาหา ดวามถ ด่าเฉลี่ร และด่วนเมิรงเบนมาตรฐานตาม** ราธการที่ประเมินโดธตั้งเก**ผท์ในการประเมิน ความชัดเจน ความสะดวก และ**ความถูกต้อง **ไว้ดังนํ้**

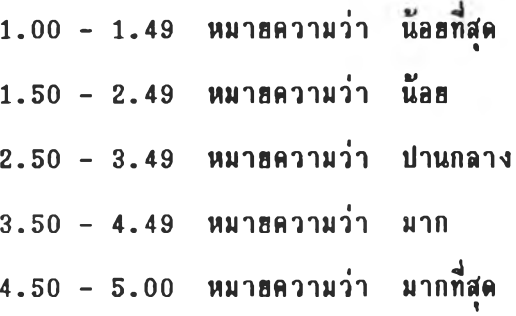